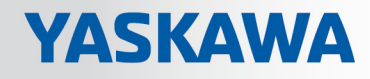

# VIPA SPEED7 Library

# OPL\_SP7-LIB | SW90AS0MA V10.004 | Manual

HB00 | OPL\_SP7-LIB | SW90AS0MA V10.004 | en | 18-30

Block library - Modbus Communication

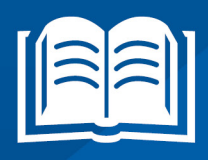

www.vipa.com/en/service-support/manuals

VIPA GmbH Ohmstr. 4 91074 Herzogenaurach Telephone: +49 9132 744-0 Fax: +49 9132 744-1864 Email: info@vipa.com Internet: www.vipa.com

# **Table of contents**

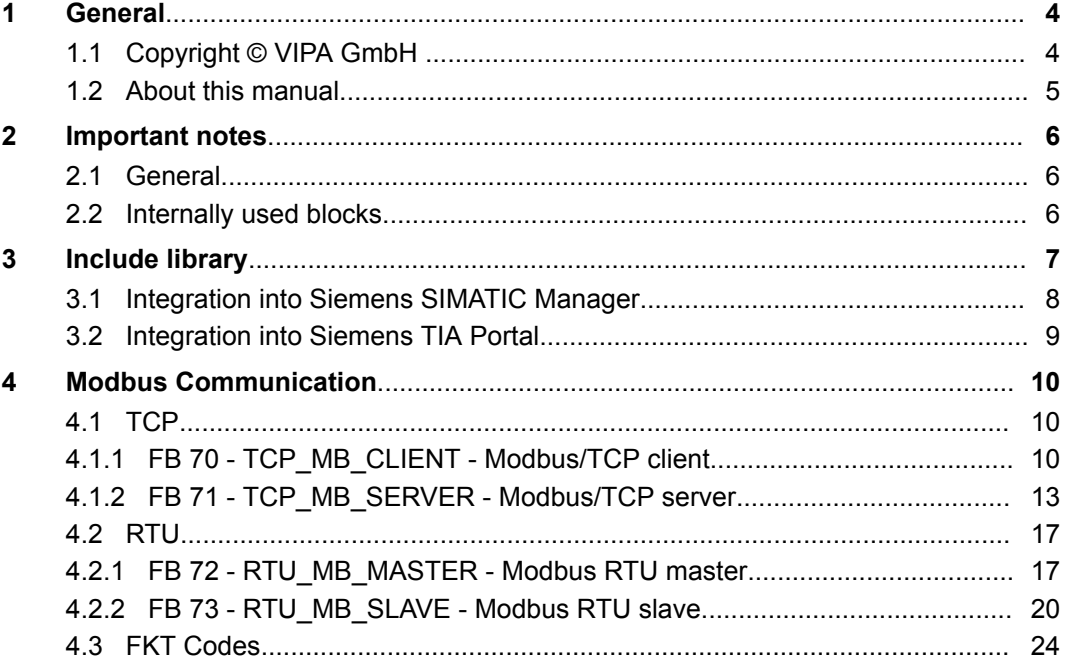

<span id="page-3-0"></span>Copyright © VIPA GmbH

# **1 General**

# **1.1 Copyright** © **VIPA GmbH**

**All Rights Reserved**

This document contains proprietary information of VIPA and is not to be disclosed or used except in accordance with applicable agreements.

This material is protected by the copyright laws. It may not be reproduced, distributed, or altered in any fashion by any entity (either internal or external to VIPA), except in accordance with applicable agreements, contracts or licensing, without the express written consent of VIPA and the business management owner of the material.

For permission to reproduce or distribute, please contact: VIPA, Gesellschaft für Visualisierung und Prozessautomatisierung mbH Ohmstraße 4, D-91074 Herzogenaurach, Germany

Tel.: +49 9132 744 -0

Fax.: +49 9132 744-1864

EMail: info@vipa.de

http://www.vipa.com

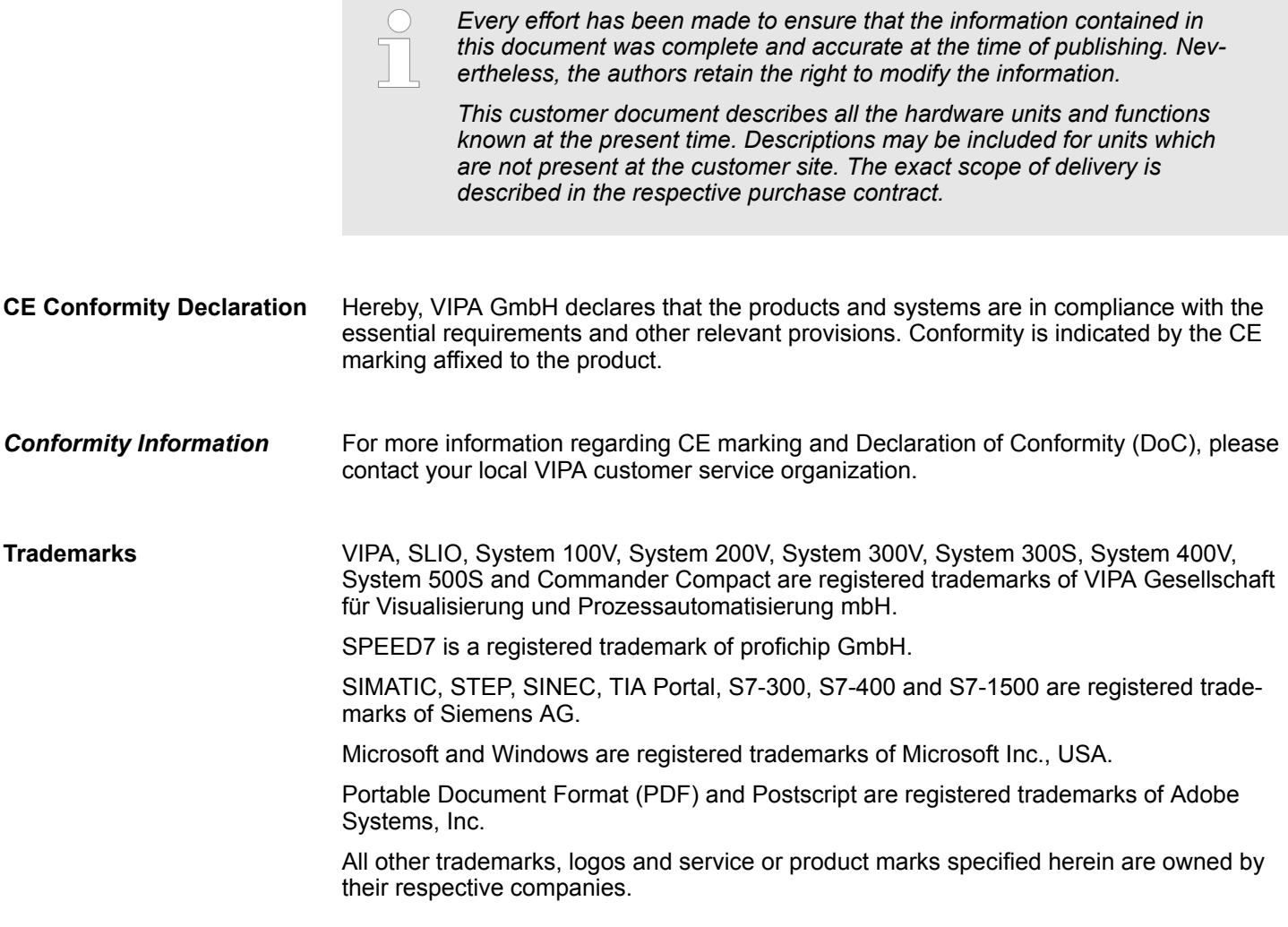

<span id="page-4-0"></span>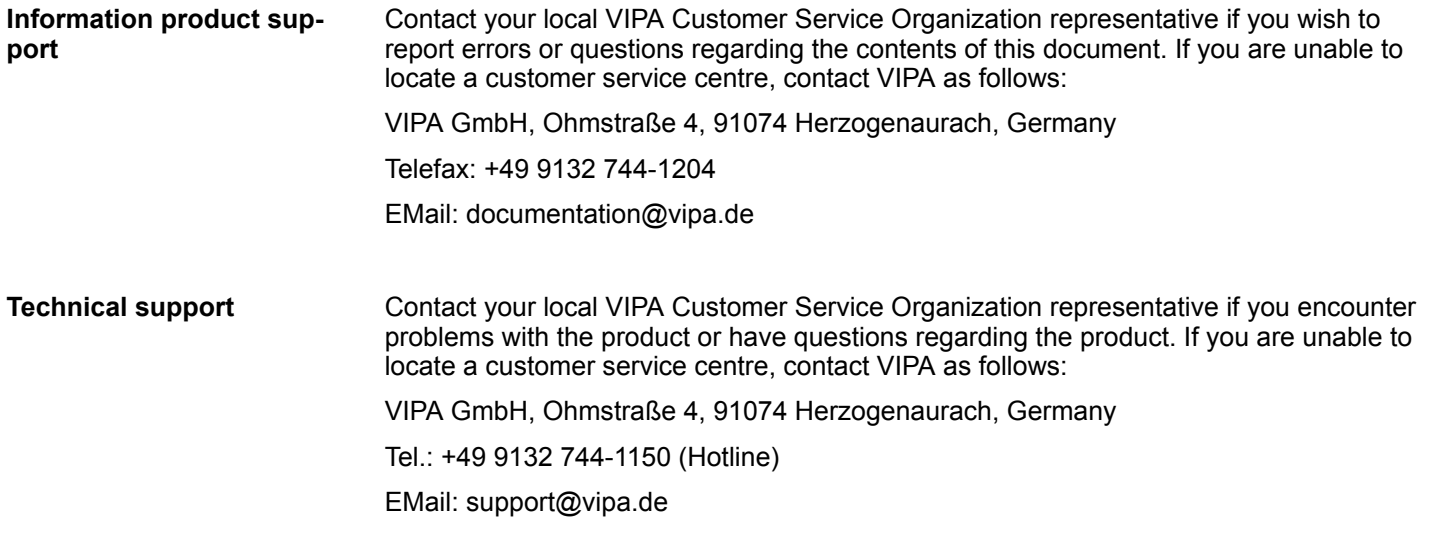

# **1.2 About this manual**

#### The manual describes the block library *'Modbus Communication'* from VIPA: ■ It contains a description of the structure, project implementation and usage in several programming systems. **Objective and contents**

- $\blacksquare$  The manual is targeted at users who have a background in automation technology.
- $\blacksquare$  The manual is available in electronic form as PDF file. This requires Adobe Acrobat Reader.
- The manual consists of chapters. Every chapter provides a self-contained description of a specific topic.
- $\blacksquare$  The following guides are available in the manual:
	- An overall table of contents at the beginning of the manual
	- References with pages numbers

# **Icons Headings**

Important passages in the text are highlighted by following icons and headings:

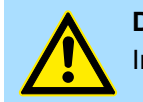

**DANGER!** Immediate or likely danger. Personal injury is possible.

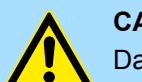

**CAUTION!**

Damages to property is likely if these warnings are not heeded.

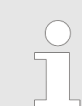

*Supplementary information and useful tips.*

<span id="page-5-0"></span>Internally used blocks

# **2 Important notes**

# **2.1 General**

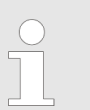

*In the following, you will find important notes, which must always be observed when using the blocks.*

# **2.2 Internally used blocks**

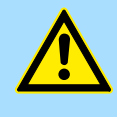

# **CAUTION!**

The following blocks are used internally and must not be overwritten! The direct call of an internal block leads to errors in the corresponding instance DB! Please always use the corresponding function for the call.

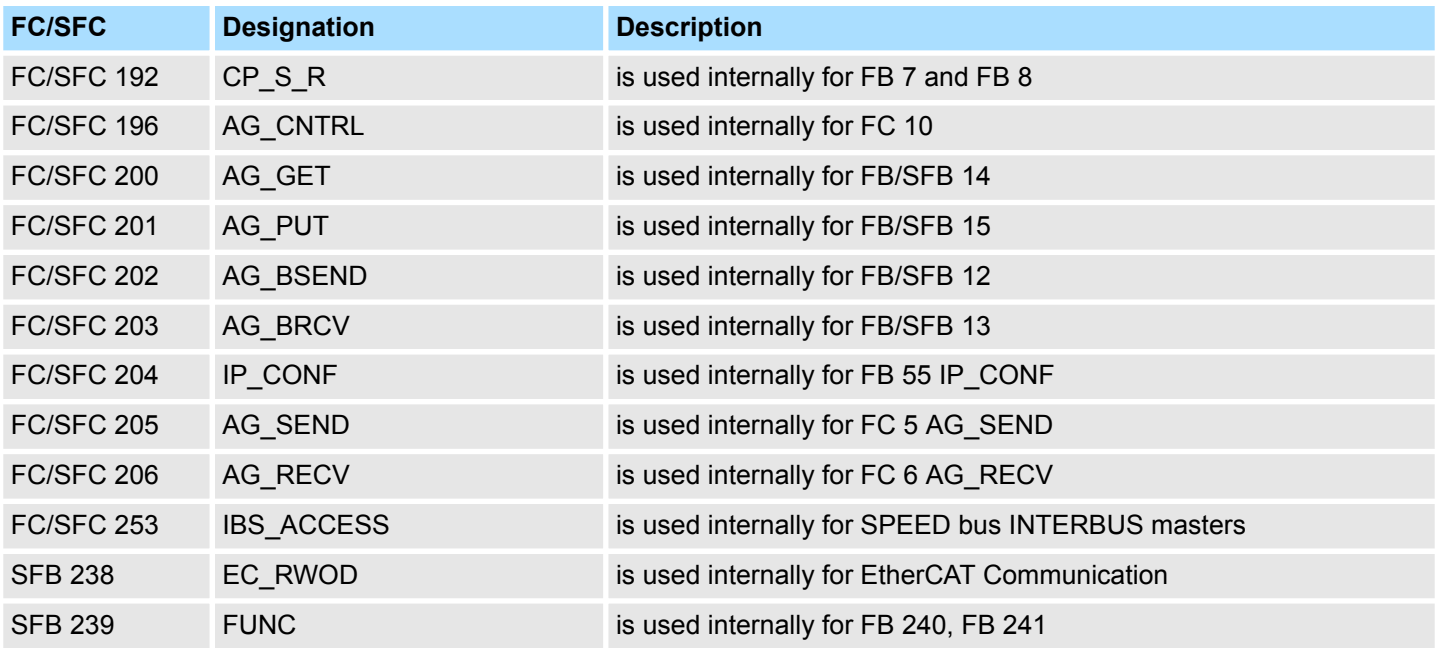

# <span id="page-6-0"></span>**3 Include library**

**Block library** *'Modbus Communication'*

The block library can be found for download in the *'Service/Support'* area of www.vipa.com at *'Downloads*  $\rightarrow$  VIPA Lib' as 'Block library Modbus Communication -*SW90AS0MA'*. The library is available as packed zip file. As soon as you want to use these blocks you have to import them into your project.

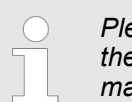

*Please always use the manual associated with your library. As long as there are no description-relevant changes, the version information in the manual can differ from those of the library and its files.*

### **The following block libraries are available**

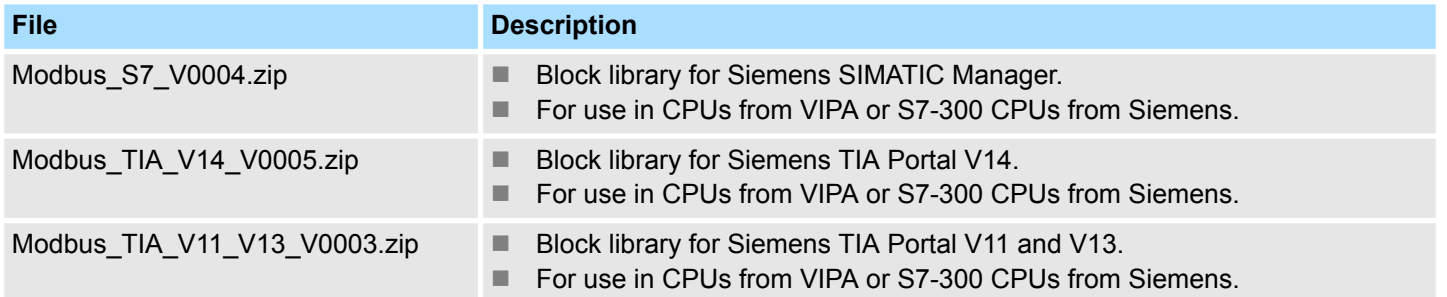

# <span id="page-7-0"></span>**3.1 Integration into Siemens SIMATIC Manager**

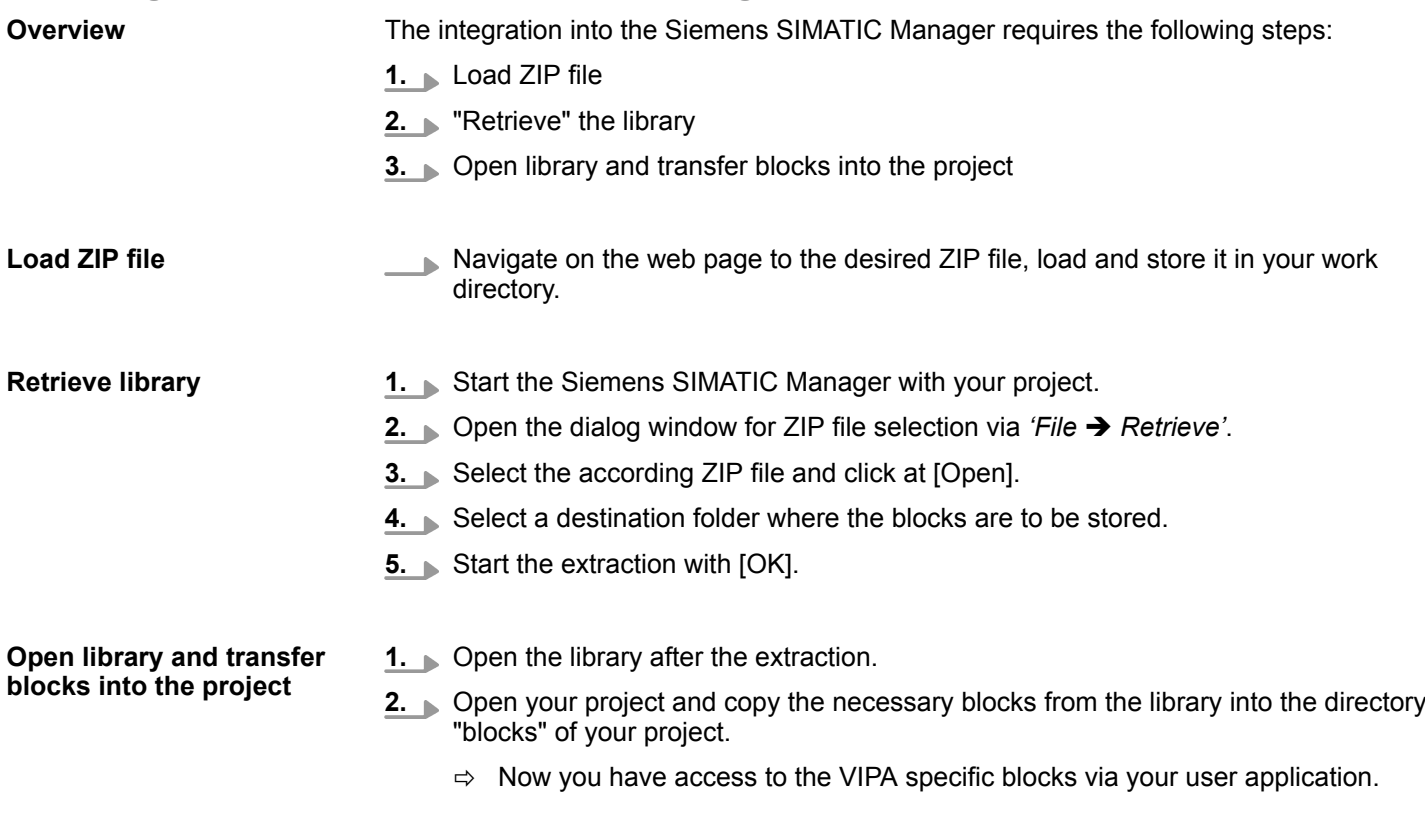

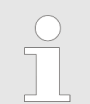

*Are FCs used instead of SFCs, so they are supported by the VIPA CPUs starting from firmware 3.6.0.*

Integration into Siemens TIA Portal

# <span id="page-8-0"></span>**3.2 Integration into Siemens TIA Portal**

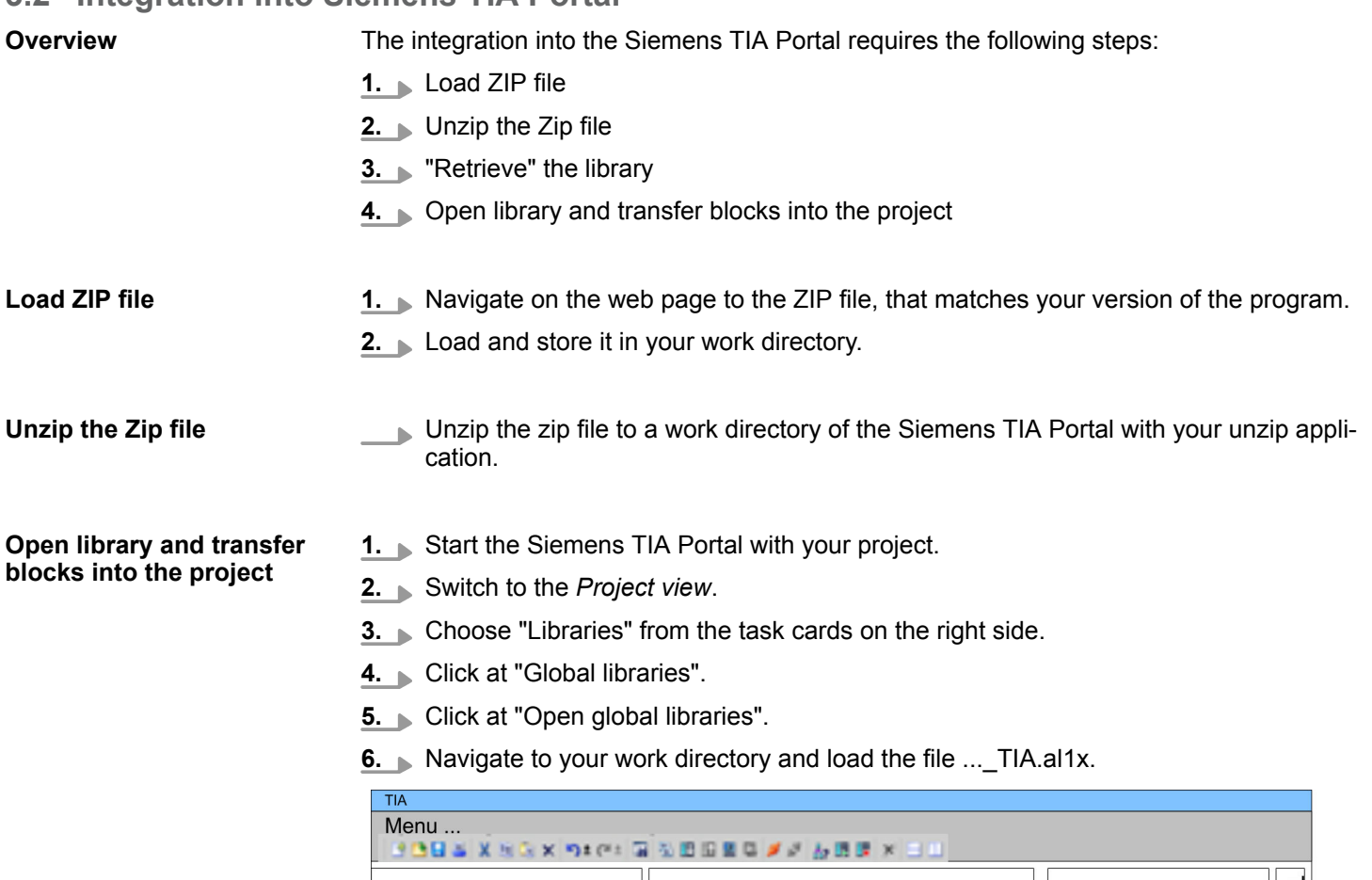

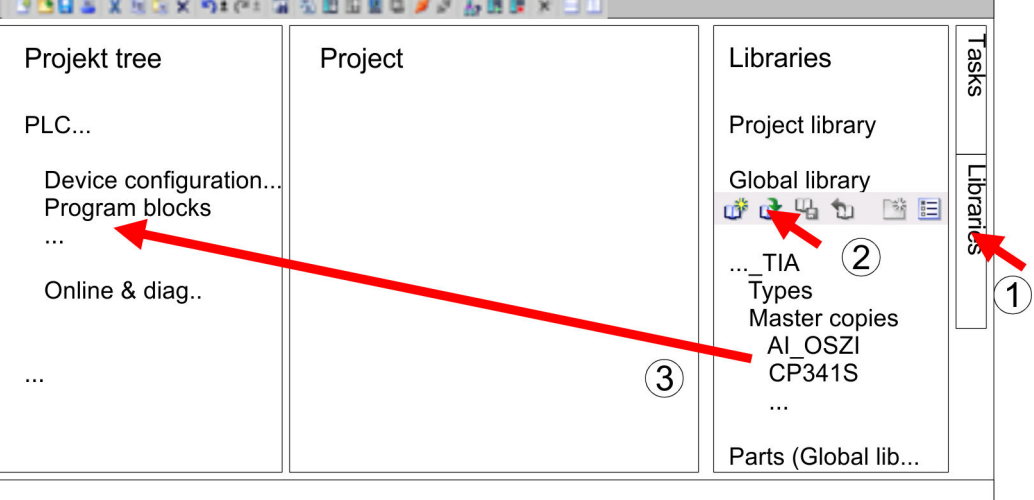

**7.** Copy the necessary blocks from the library into the "Program blocks" of the *Project tree* of your project. Now you have access to the VIPA specific blocks via your user application.

<span id="page-9-0"></span>TCP > FB 70 - TCP\_MB\_CLIENT - Modbus/TCP client

# **4 Modbus Communication**

# **4.1 TCP**

# **4.1.1 FB 70 - TCP\_MB\_CLIENT - Modbus/TCP client**

**4.1.1.1 Description**

This function allows the operation of an Ethernet interface as Modbus/TCP client.

### **Call parameter**

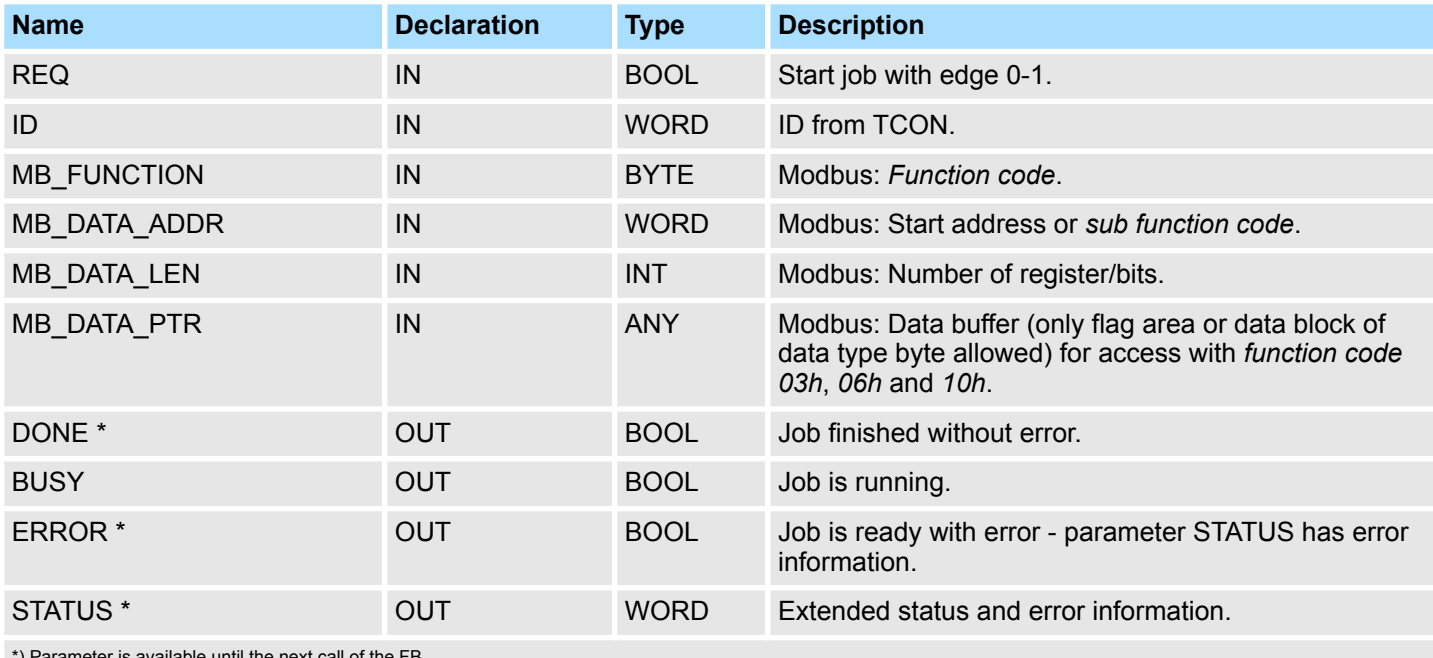

\*) Parameter is available until the next call of the FB

# **Parameter in instance DB**

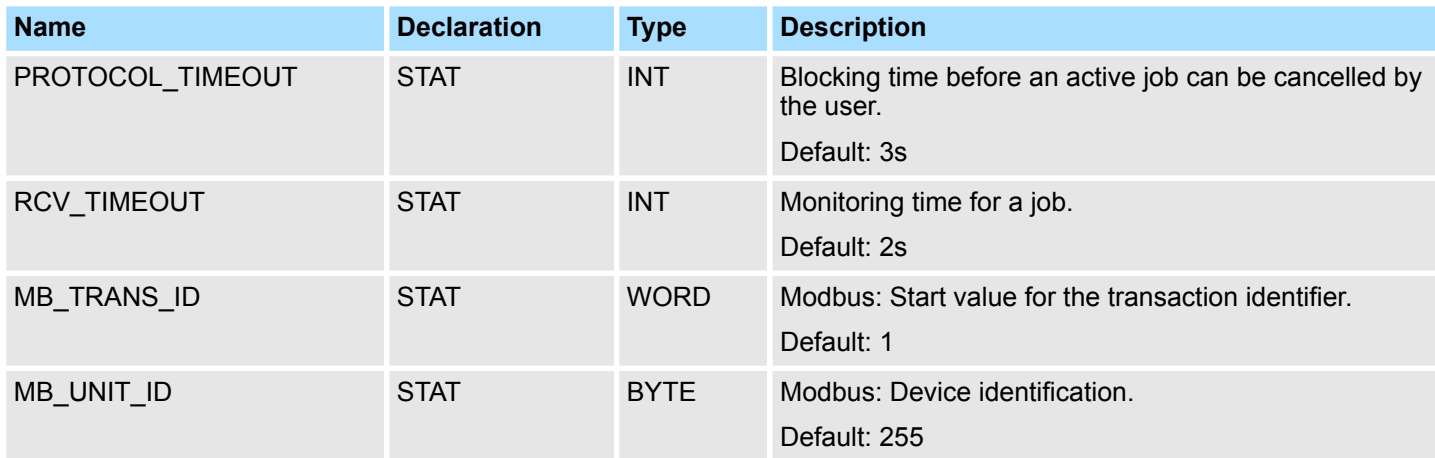

The following must be observed:

- The *call parameters* must be specified with the block call. Besides the *call parameters* all parameters are located in the instance DB.
- $\blacksquare$  The communication link must be previously initialized via FB 65 (TCON).
- FB 63 (TSEND) and FB 64 (TRCV) are required for the use of the block.
- During a job processing the instance DB is blocked for other clients.
- During job processing changes to the input parameters are not evaluated.
- With the following conditions a job processing is completed or cancelled:
	- DONE = 1 job without error
	- $-$  ERROR = 1 job with error
	- Expiration of RCV\_TIMEOUT
	- REQ = FALSE after expiration of PROTOCOL\_TIMEOUT
- REQ is reset before DONE or ERROR is set or PROTOCOL\_TIMEOUT has expired, STATUS 8200h is reported. Here the current job is still processed.

The function block reports via STATUS the following status and error information. **Status and error indication**

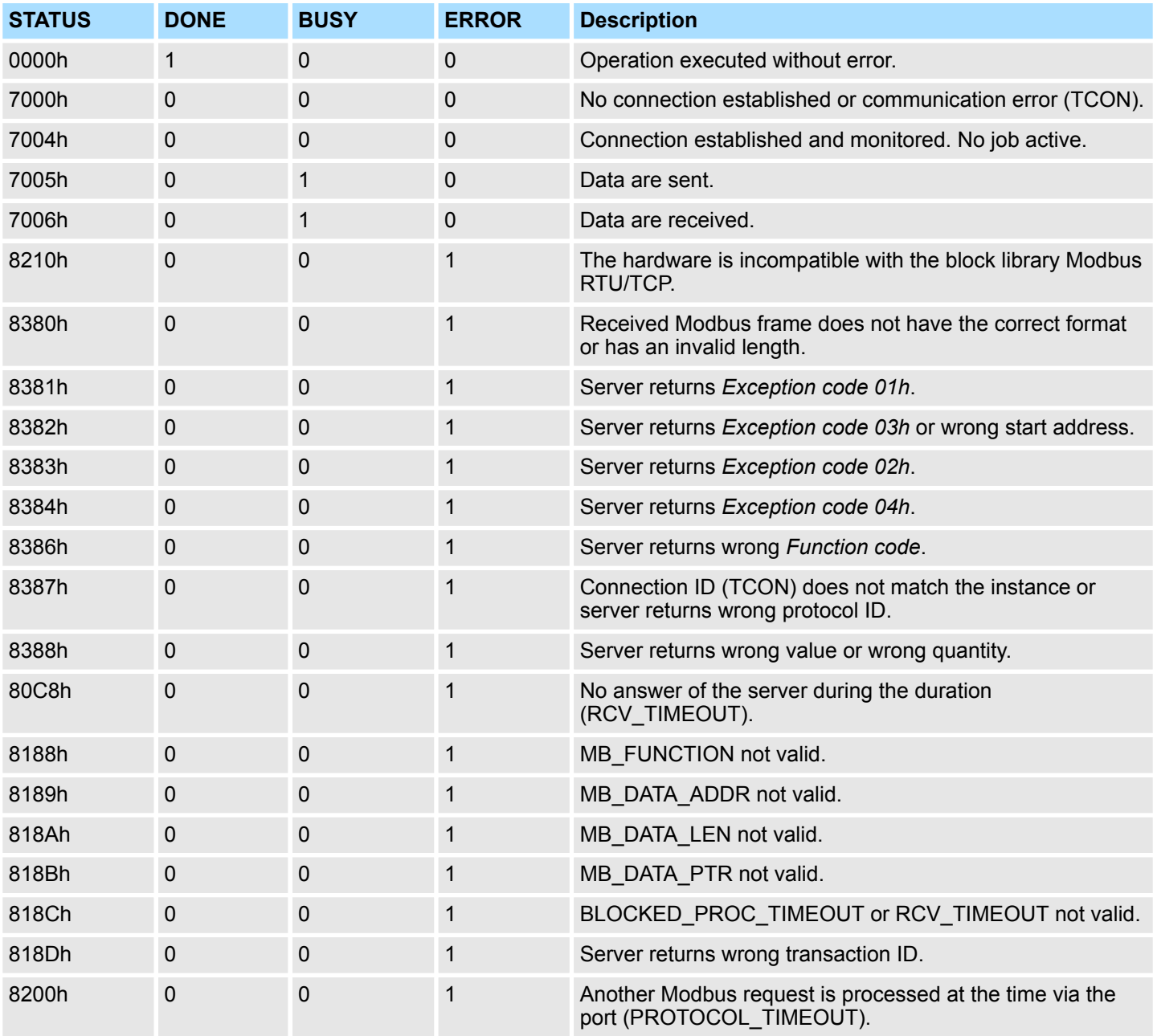

TCP > FB 70 - TCP\_MB\_CLIENT - Modbus/TCP client

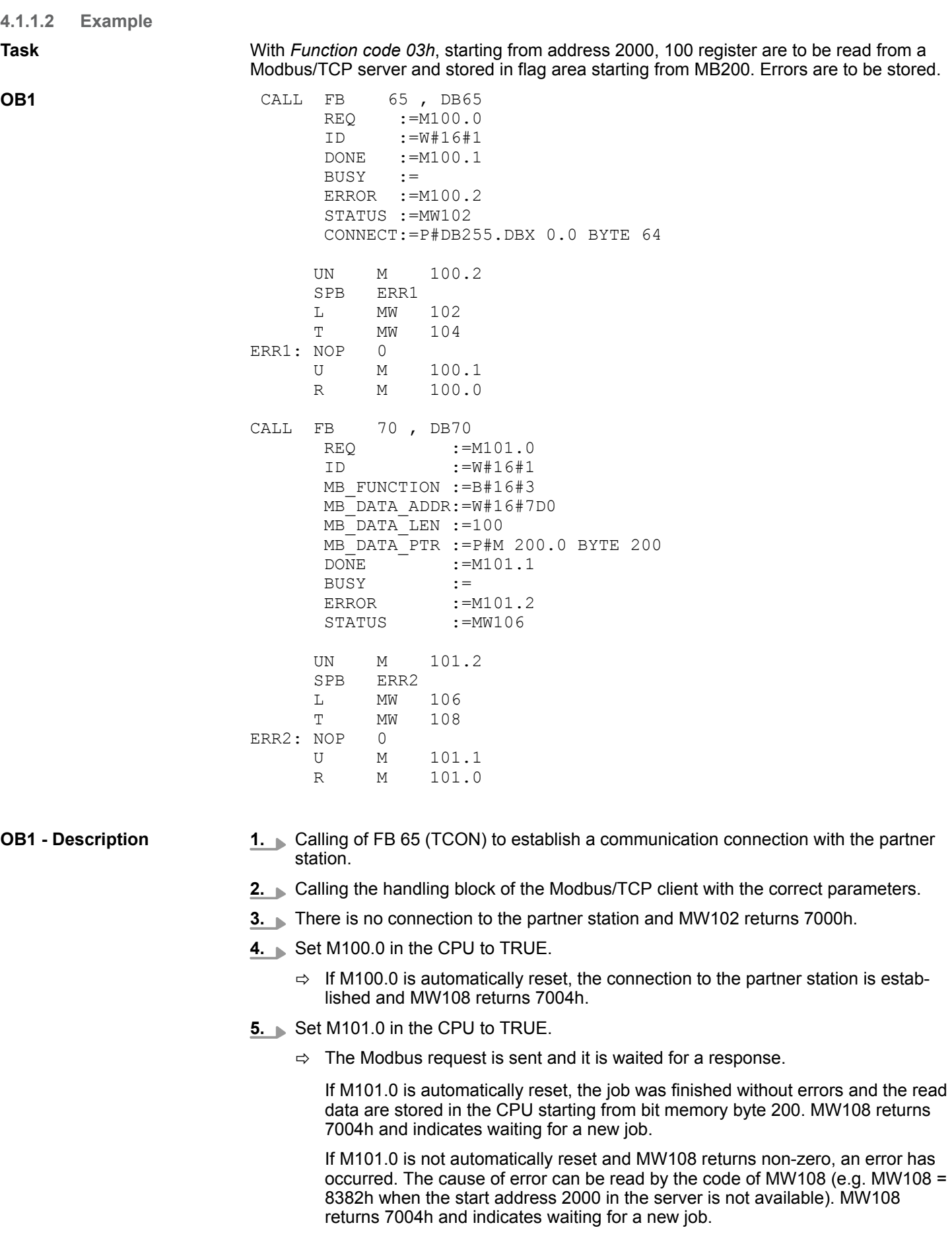

# <span id="page-12-0"></span>**4.1.2 FB 71 - TCP\_MB\_SERVER - Modbus/TCP server**

**4.1.2.1 Description**

This function allows the operation of an Ethernet interface as Modbus/TCP server.

# **Call parameter**

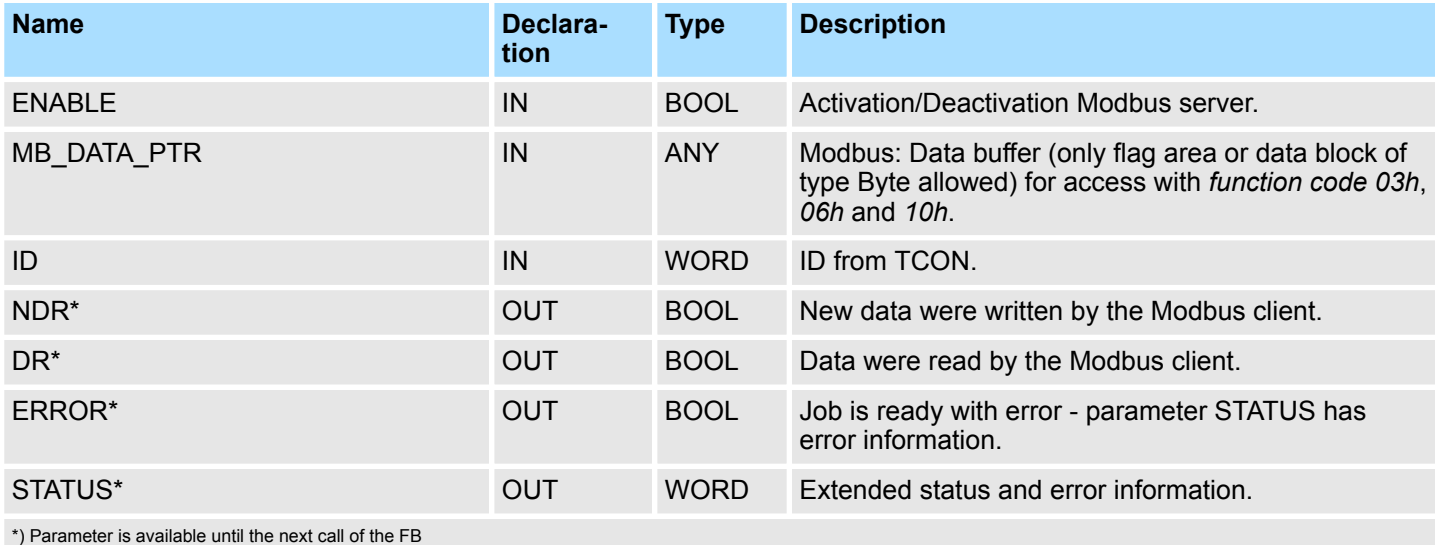

# **Parameter in instance DB**

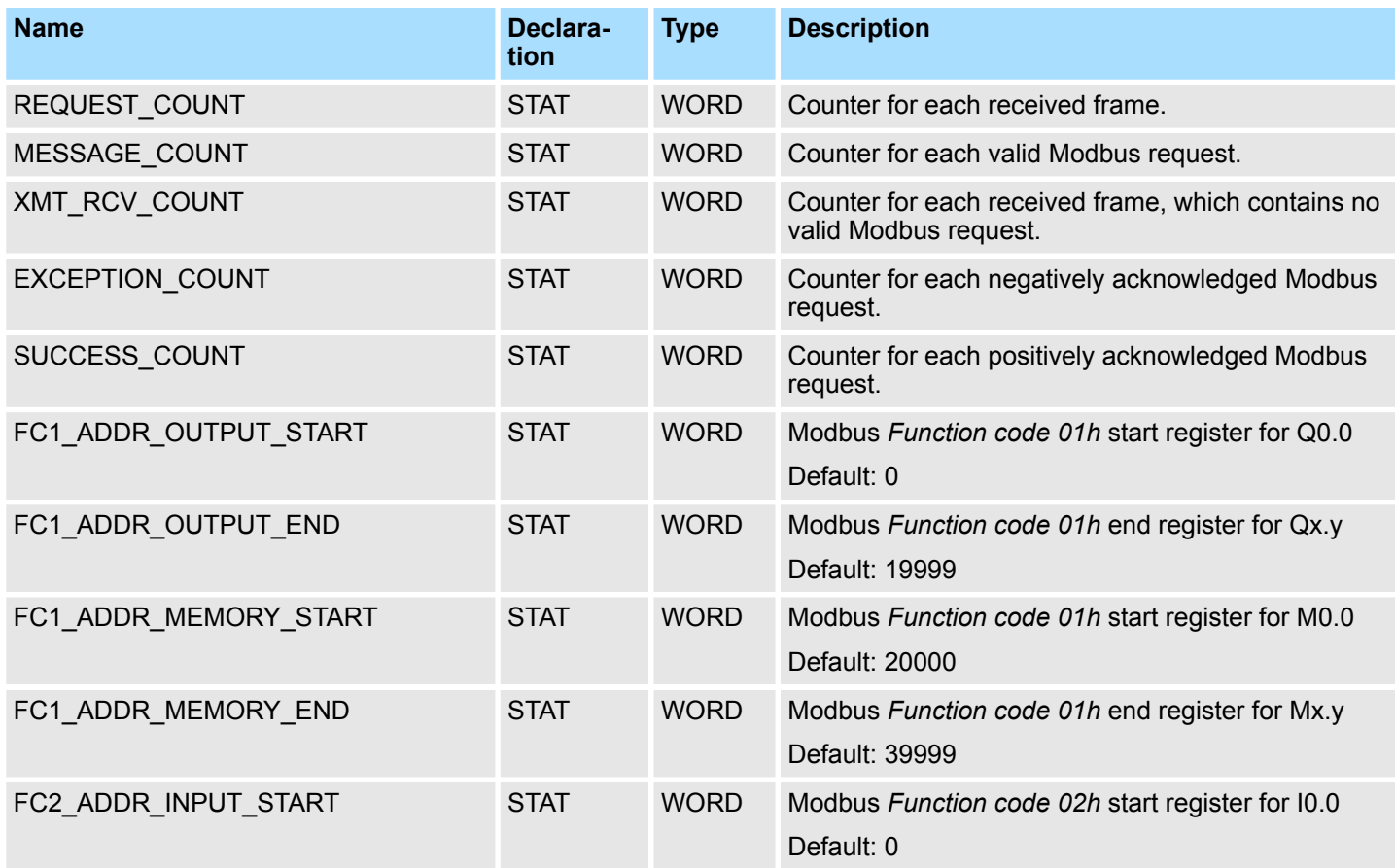

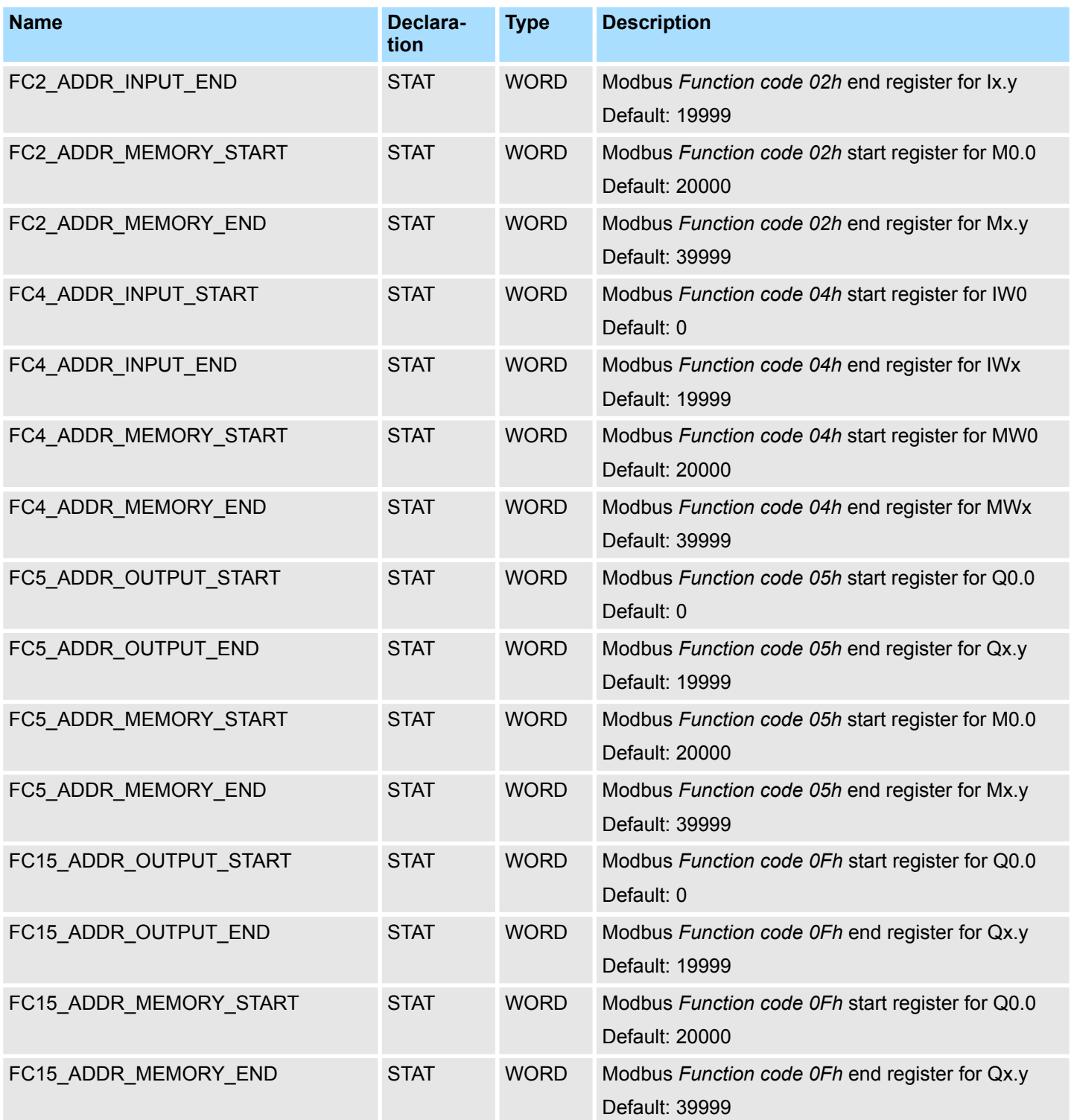

The following must be observed:

- The *call parameters* must be specified with the block call. Besides the *call parameters* all parameters are located in the instance DB.
- The communication link must be previously initialized via FB 65 (TCON).
- FB 63 (TSEND) and FB 64 (TRCV) are required for the use of the block.
- The INPUT/OUTPUT Modbus addresses of a *Function code* must be located in front of the MEMORY Modbus address and thus always be lower.

- Within a *Function code* no Modbus address may be defined multiple times also not 0!
- The server can only process one job simultaneously. New Modbus requests during job processing are ignored and not answered.

The function block reports via *STATUS* the following status and error information. **Status and error indication**

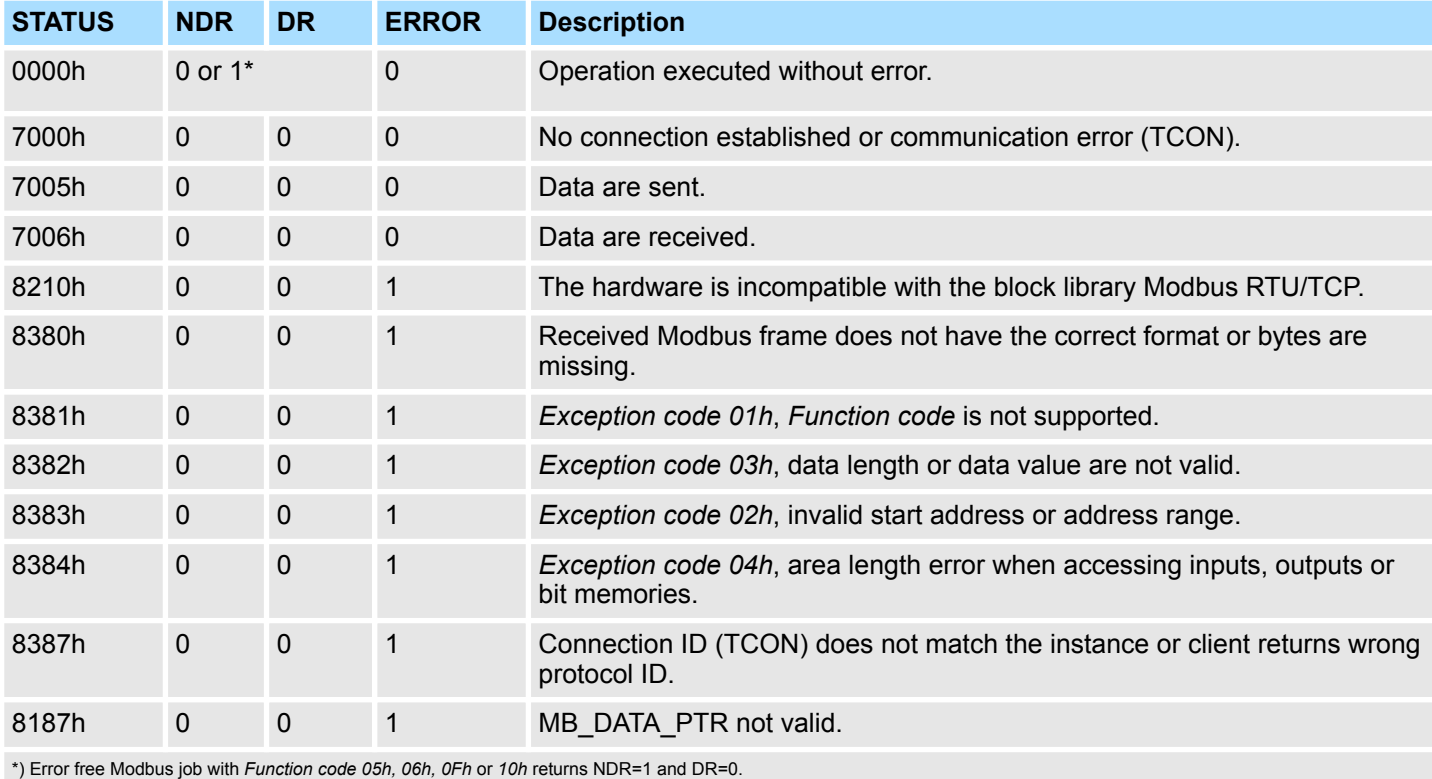

Error free Modbus job with *Function code 01h, 02h, 03h, 04h* return DR=1 and NDR=0.

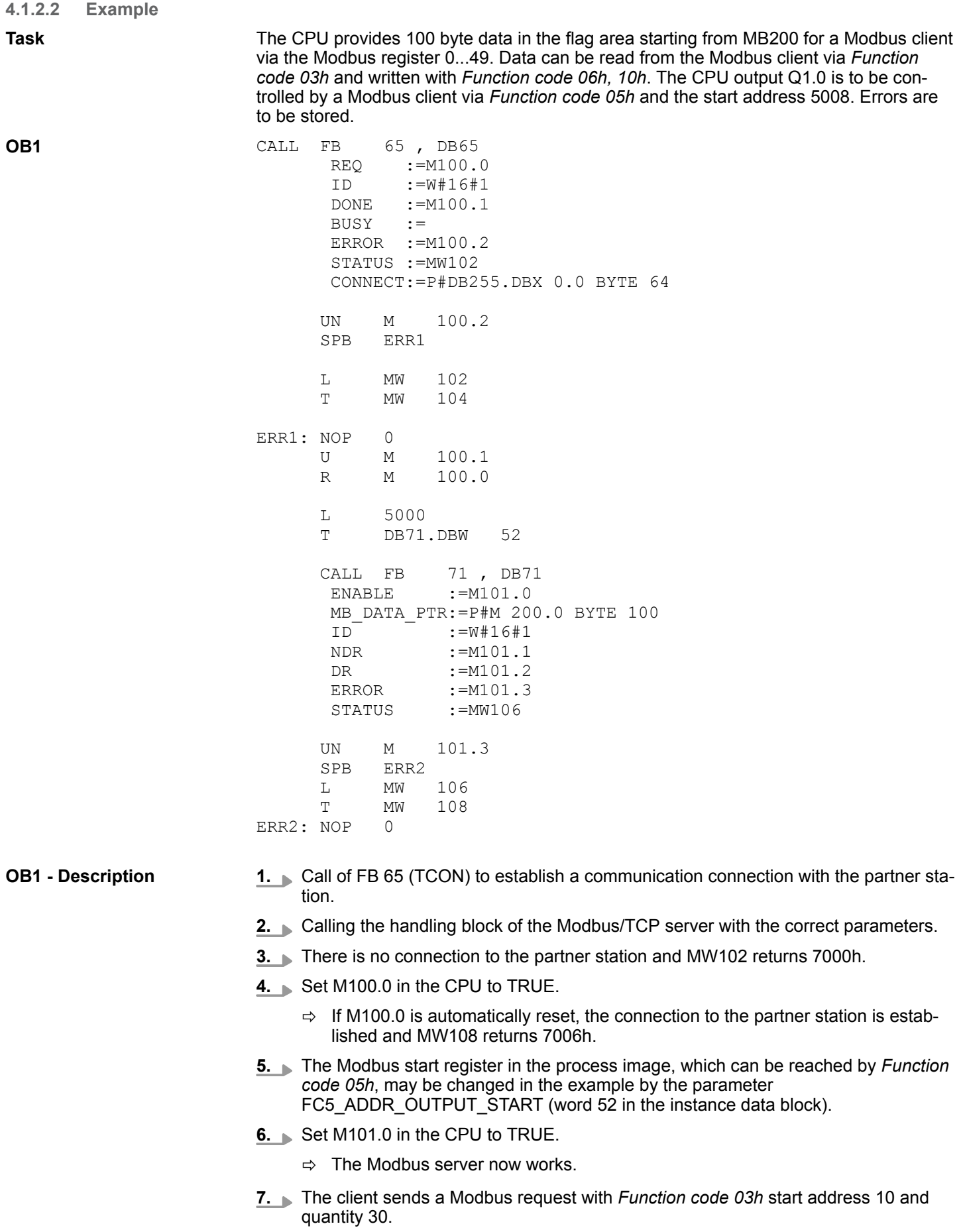

RTU > FB 72 - RTU\_MB\_MASTER - Modbus RTU master

- $\Rightarrow$  The server responds with 60 byte starting from MB220. DR is set for one CPU cycle and thus M101.2 is set to "1".
- <span id="page-16-0"></span>**8.** The client sends a Modbus request with *Function code 05h* start address 5008 and the value FF00h.
	- $\Rightarrow$  The server acknowledges the request and writes "1" to the output Q1.0. NDR is set for one CPU cycle and thus M101.1 is set to "1".
- **9.** The client sends a Modbus request with *Function code 03h* start address 50 (does not exist) and quantity 1.
	- ð The server responds with *Exception code 02h* an sets ERROR/STATUS for one CPU cycle. MW108 returns 8383h.

# **4.2 RTU 4.2.1 FB 72 - RTU\_MB\_MASTER - Modbus RTU master**

**4.2.1.1 Description**

This function block allows the operation of the internal serial RS485 interface of a SPEED7 CPU from VIPA or a System SLIO CP 040 as Modbus RTU master.

### **Call parameter**

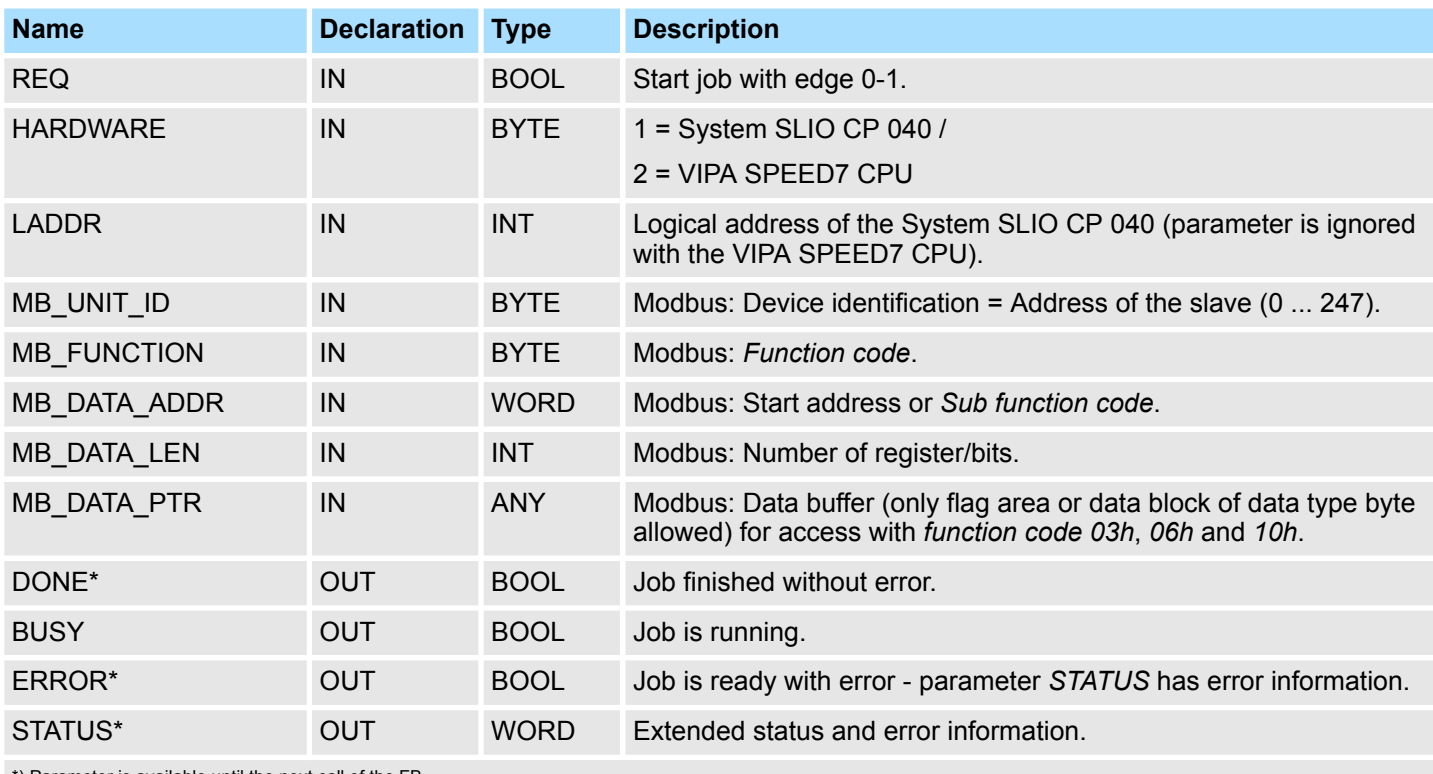

\*) Parameter is available until the next call of the FB

### **Parameter in instance DB**

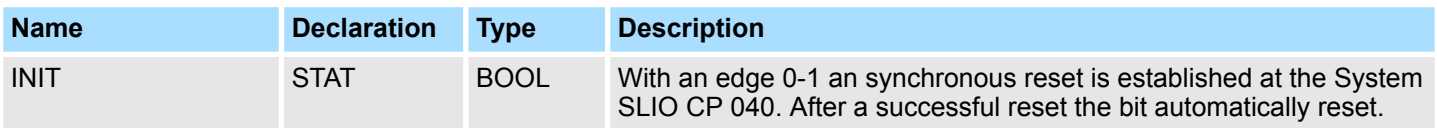

RTU > FB 72 - RTU\_MB\_MASTER - Modbus RTU master

The following must be observed:

- The *call parameters* must be specified with the block call. Besides the *call parameters* all parameters are located in the instance DB.
- $\blacksquare$  The interface to be used must be configured before:
	- VIPA System SLIO CP 040: Configuration as "Modbus master RTU" with 60 byte IO-Size in the hardware configuration.
	- Internal serial RS485 interface of a VIPA CPU:
	- Configuration via SFC 216 (SER\_CFG) with protocol "Modbus master RTU".
- FB 60 SEND and FB 61 RECEIVE (or FB 65 SEND\_RECV) are required for the use of the block, even if the internal serial RS485 interface of a CPU from VIPA is used.
- During job processing changes to the input parameters are not evaluated.
- $\blacksquare$  Broadcast request via MB UNIT ID = 0 are only accepted for writing functions.
- $\blacksquare$  With the following conditions a job processing is completed or cancelled:
	- *DONE* = 1 job without error
	- *ERROR* = 1 job with error
	- Expiration of time-out (parameterization at the interface)
- If *REQ* is reset before *DONE* or *ERROR* is set, STATUS 8200h is reported. Here the current job is still processed.

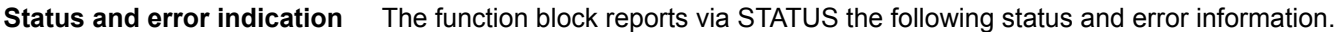

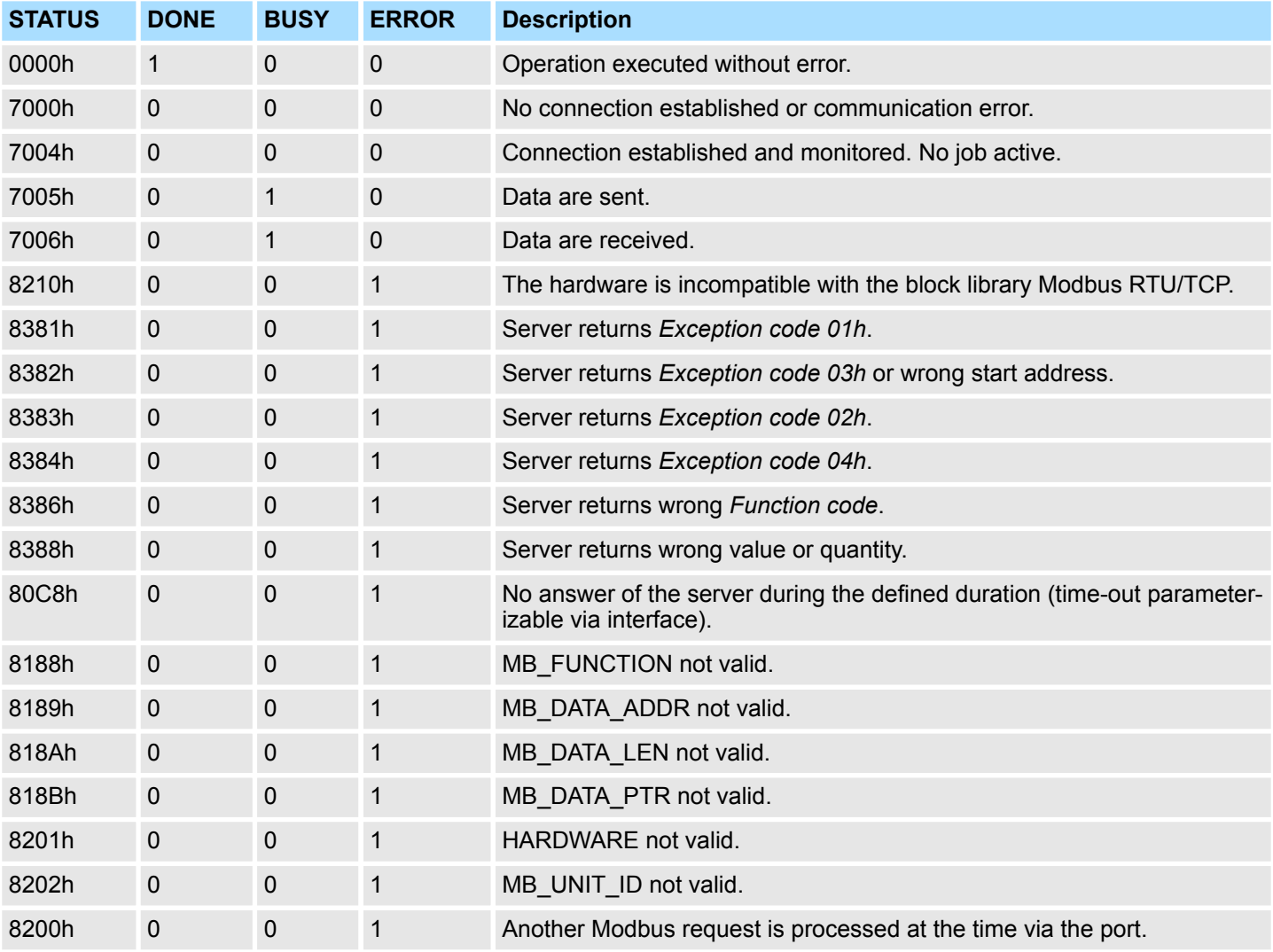

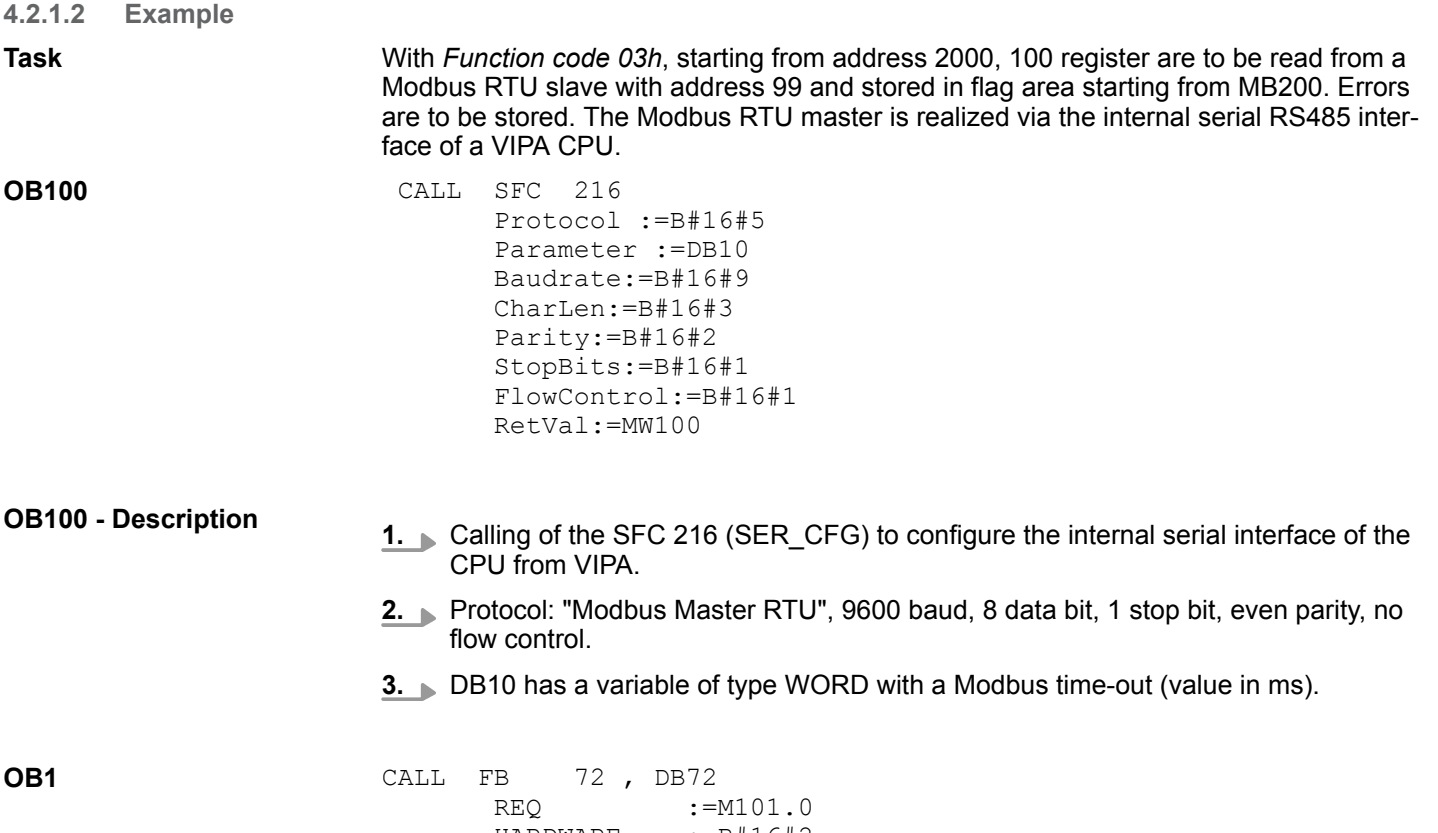

HARDWARE :=B#16#2 LADDR := MB\_UNIT\_ID :=B#16#63  $MB$ FUNCTION :=B#16#3 MB\_DATA\_ADDR:=W#16#7D0 MB\_DATA\_LEN :=100  $MB-DATA-PTR := P#M 200.0 BYTE 200  
\nDONE := M101.1$  $:=$ M101.1 BUSY :=<br>ERROR :=I ERROR :=M101.2<br>STATUS :=MW102  $:=$ MW102 UN M 101.2<br>SPB ERR1 ERR1<br>MW L MW 102<br>T MW 104  $\begin{bmatrix} MW & 104 \\ 0 & 104 \end{bmatrix}$ ERR1: NOP 0<br>U M U M 101.1<br>R M 101.0 R M 101.0

**OB1 - Description**

- **1.** Calling the handling block of the Modbus RTU master with the correct parameters.
- **2.** If the interface was correctly initialized in the OB 100, the master can be used and MW102 returns 7004h.

- <span id="page-19-0"></span>**3.** Set M101.0 in the CPU to TRUE.
	- $\Rightarrow$  The Modbus request is sent and it is waited for a response.

If M101.0 is automatically reset, the job was finished without errors and the read data are stored in the CPU starting from bit memory byte 200. MW104 returns 7004h and indicates waiting for a new job.

If M101.0 is not automatically reset and MW104 returns non-zero, an error has occurred. The cause of error can be read by the code of MW104 (e.g. MW104 = 8382h when the start address 2000 in the server is not available). MW102 returns 7004h and indicates waiting for a new job.

# **4.2.2 FB 73 - RTU\_MB\_SLAVE - Modbus RTU slave**

#### **4.2.2.1 Description**

This function block allows the operation of the internal serial RS485 interface of a SPEED7 CPU from VIPA or a System SLIO CP 040 as Modbus RTU slave.

#### **Call parameter**

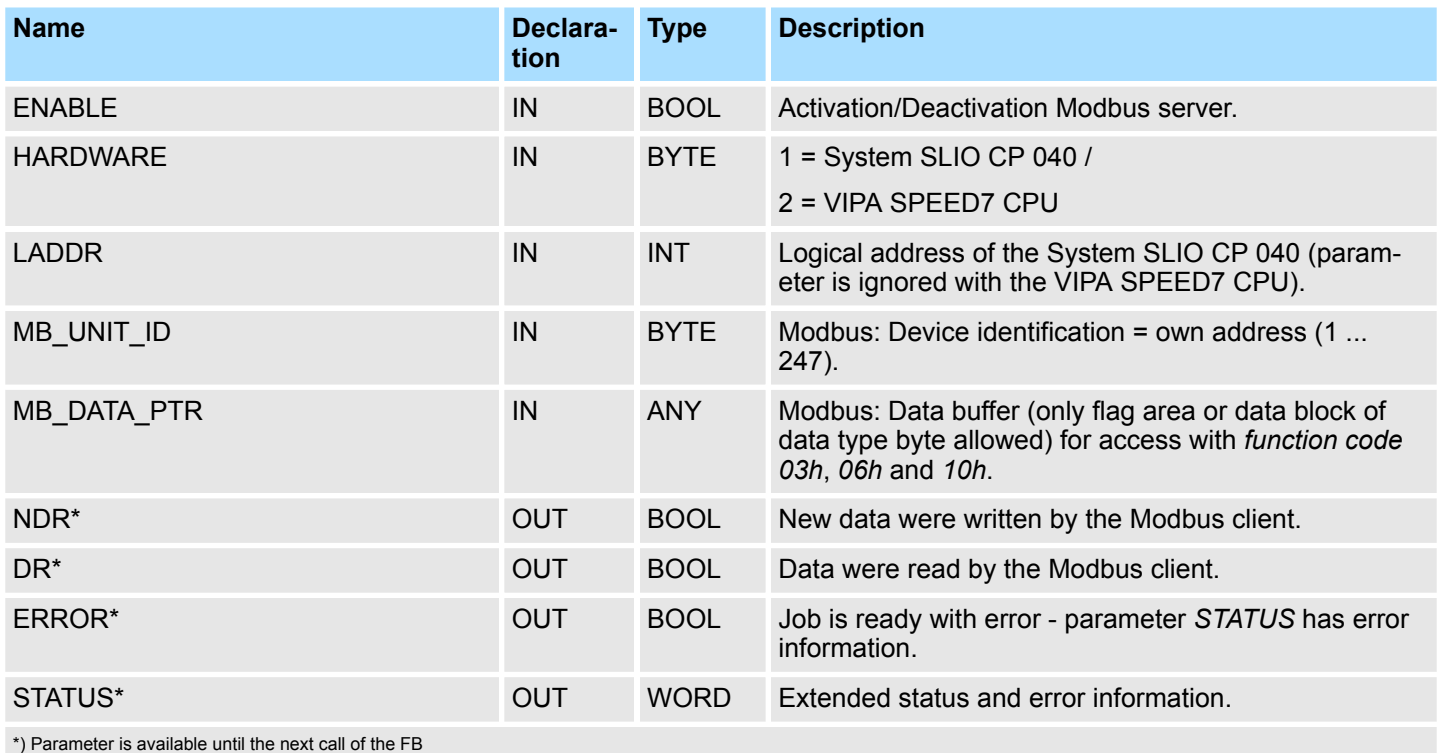

#### **Parameter in instance DB**

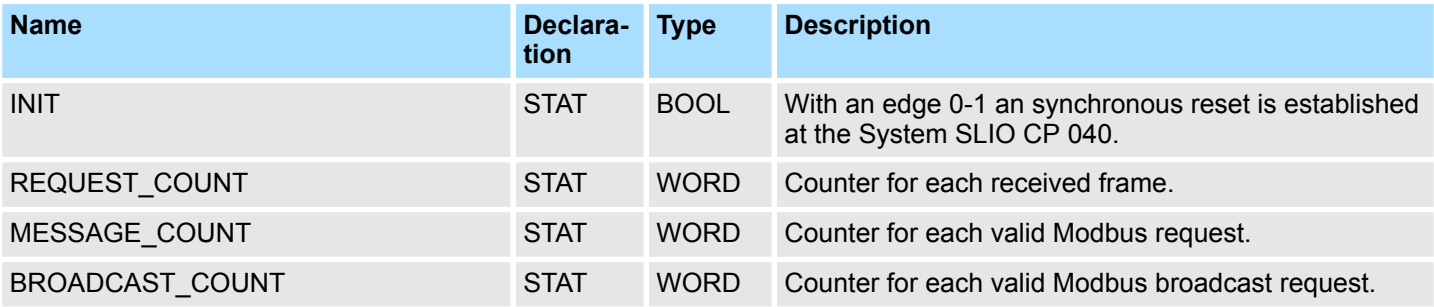

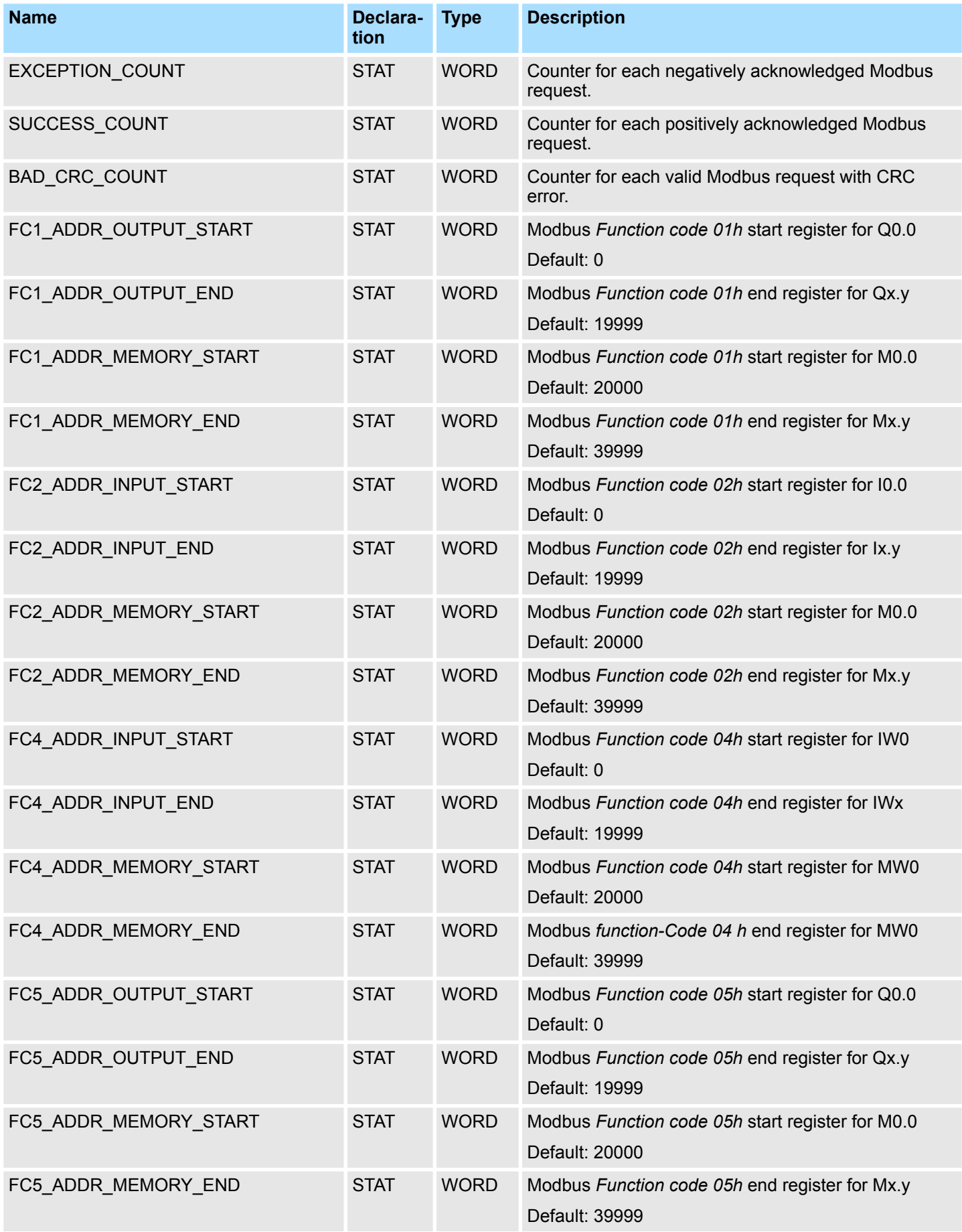

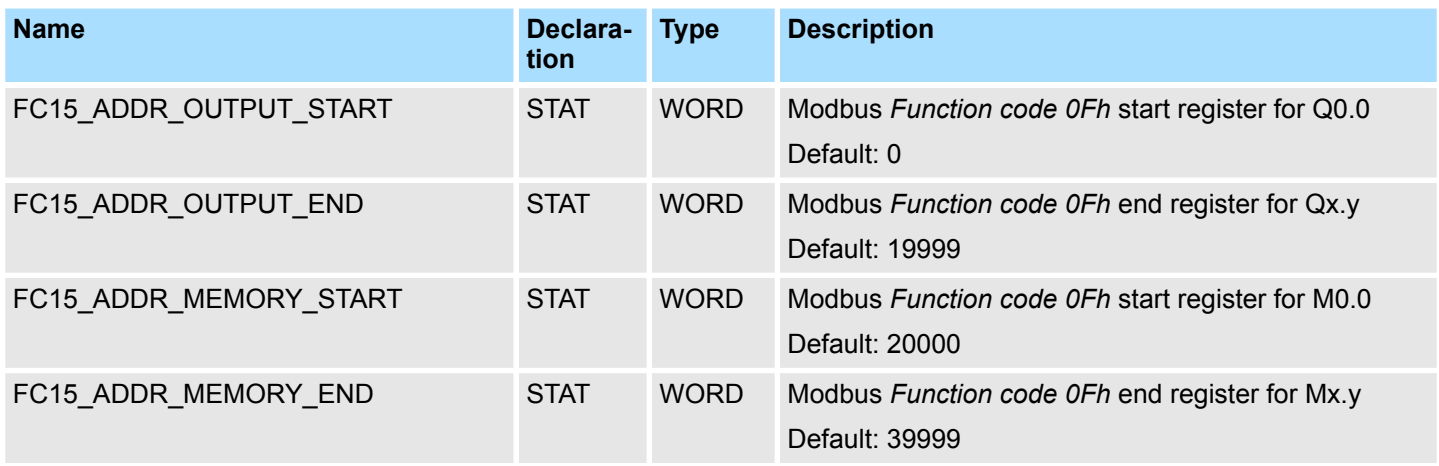

The following must be observed:

- The *call parameters* must be specified with the block call. Besides the *call parameters* all parameters are located in the instance DB.
- The interface to be used must be configured before:
	- VIPA System SLIO CP 040: Configuration as ASCII module with 60 byte IO-Size in the hardware configuration.
	- Internal serial RS485 interface of a VIPA CPU:
		- Configuration via SFC 216 (SER\_CFG) with protocol "ASCII".
- FB 60 SEND and FB 61 RECEIVE (or FB 65 SEND\_RECV) are required for the use of the block, even if the internal serial RS485 interface of a CPU from VIPA is used.
- F Broadcast request via MB UNIT  $ID = 0$  are only accepted for writing functions.
- The INPUT/OUTPUT Modbus addresses of a *Function code* must be located in front of the MEMORY Modbus address and thus always be lower.
- Within a *Function code* no Modbus address may be defined multiple times also not 0!
- $\blacksquare$  The slave can only process one job simultaneously. New Modbus requests during job processing are ignored and not answered.

The function block reports via STATUS the following status and error information. **Status and error indication**

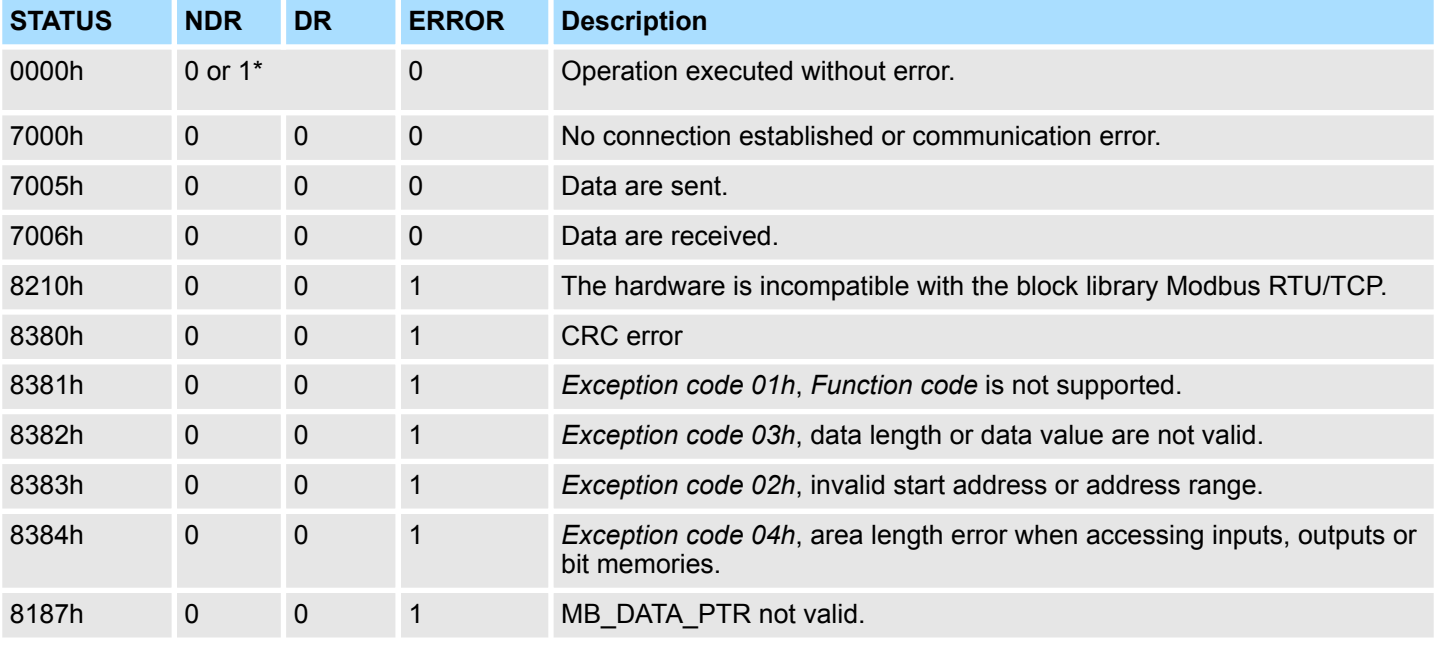

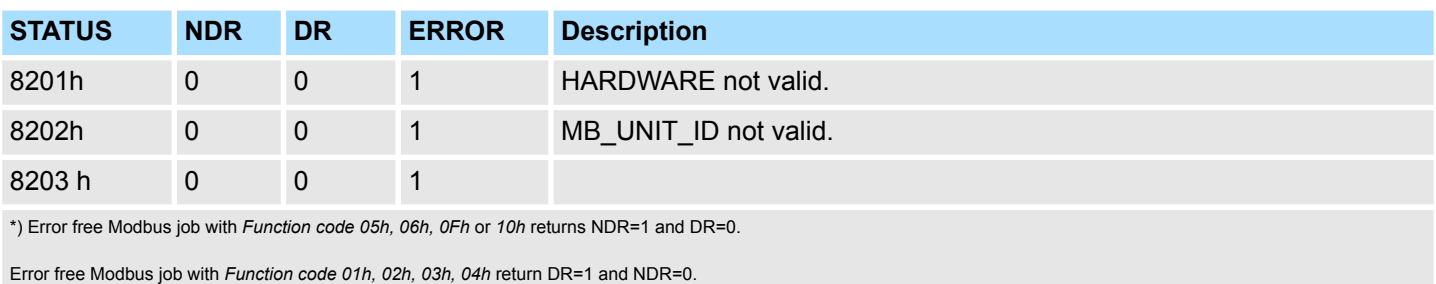

#### **4.2.2.2 Example**

**Task**

The CPU provides 100 byte data in the flag area starting from MB200 for a Modbus master via the Modbus register 0 ... 49. Data can be read by the Modbus master via *Function code 03h* and written with *Function code 06h, 10h*. The CPU output Q1.0 is to be controlled by a Modbus master via *Function code 05h* and the start address 5008. Errors are to be stored. The Modbus RTU slave with the address 99 is realized via the internal serial RS485 interface of a VIPA CPU.

#### **OB100**

 CALL SFC 216 Protocol :=B#16#1 Parameter :=DB10 Baudrate:=B#16#9 CharLen:=B#16#3 Parity:=B#16#2 StopBits:=B#16#1 FlowControl:=B#16#1 RetVal:=MW100

#### **OB100 - Description**

- 1. Calling of the SFC 216 (SER\_CFG) to configure the internal serial interface of the CPU from VIPA.
- **2.** Protocol: "ASCII", 9600 baud, 8 data bit, 1 stop bit, even parity, no flow control.
- **3.** DB10 has a variable of type WORD and must be passed as "Dummy".

#### **OB1**

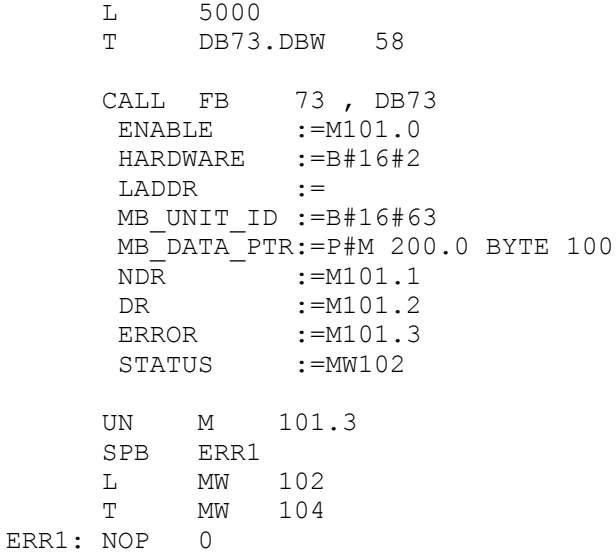

<span id="page-23-0"></span>**OB1 - Description**

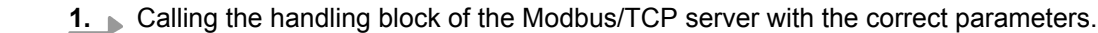

- **2.** If the interface was correctly initialized in the OB100, the slave can be used and MW102 returns 7006h.
- **3.** The Modbus start register in the process image, which can be reached by *Function code 05h*, may be changed in the example by the parameter FC5\_ADDR\_OUTPUT\_START (word 58 in the instance data block).
- **4.** Set M101.0 in the CPU to TRUE.
	- $\Rightarrow$  The Modbus slave now works.
- **5.** The master sends a Modbus request with *Function code 03h* start address 10 and quantity 30.
	- $\Rightarrow$  The slave responds with 60byte starting from MB200. DR is set for one CPU cycle and thus M101.2 is set to "1".
- **6.** The master sends a Modbus request with *Function code 05h* start address 5008 and the value FF00h.
	- $\Rightarrow$  The salve acknowledges the request and writes "1" to the output Q1.0. NDR is set for one CPU cycle and thus M101.1 is set to "1".
- **7.** The master sends a Modbus request with *Function code 03h* start address 50 (does not exist!) and quantity 1.
	- ð The server responds with *Exception code 02h* and sets ERROR/STATUS for one CPU cycle. MW104 returns 8383h.

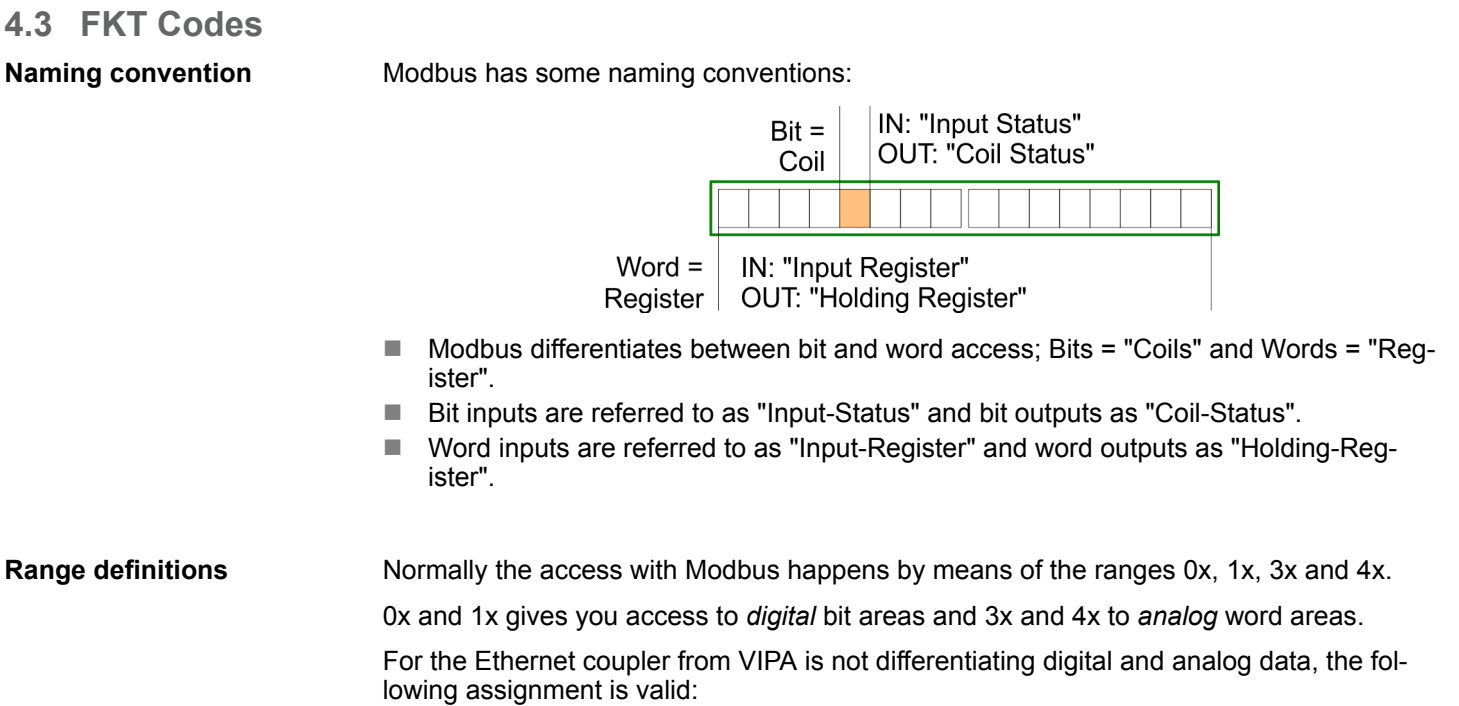

- 0x Bit area for master output Access via function code 01h, 05h, 0Fh
- 1x Bit area for master input Access via function code 02h
- 3x Word area for master input Access via function code 04h
- 4x Word area for master output Access via function code 03h, 06h, 10h, 16h

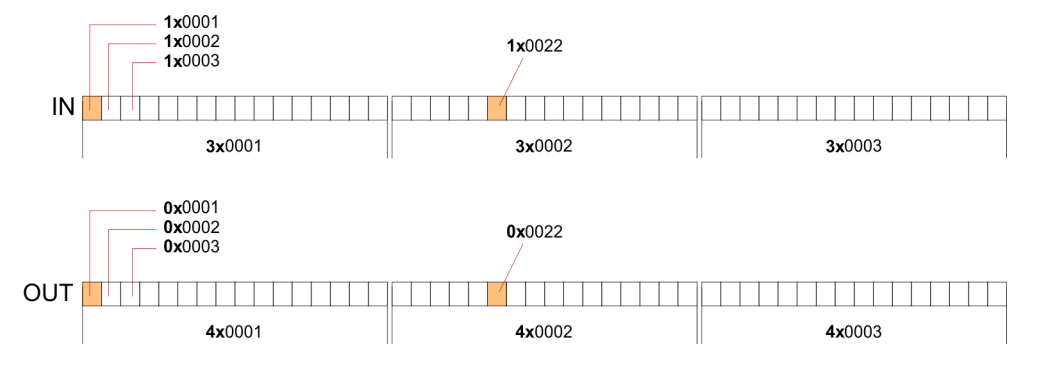

### **Overview**

With the following Modbus function codes a Modbus master can access a Modbus slave. The description always takes place from the point of view of the master:

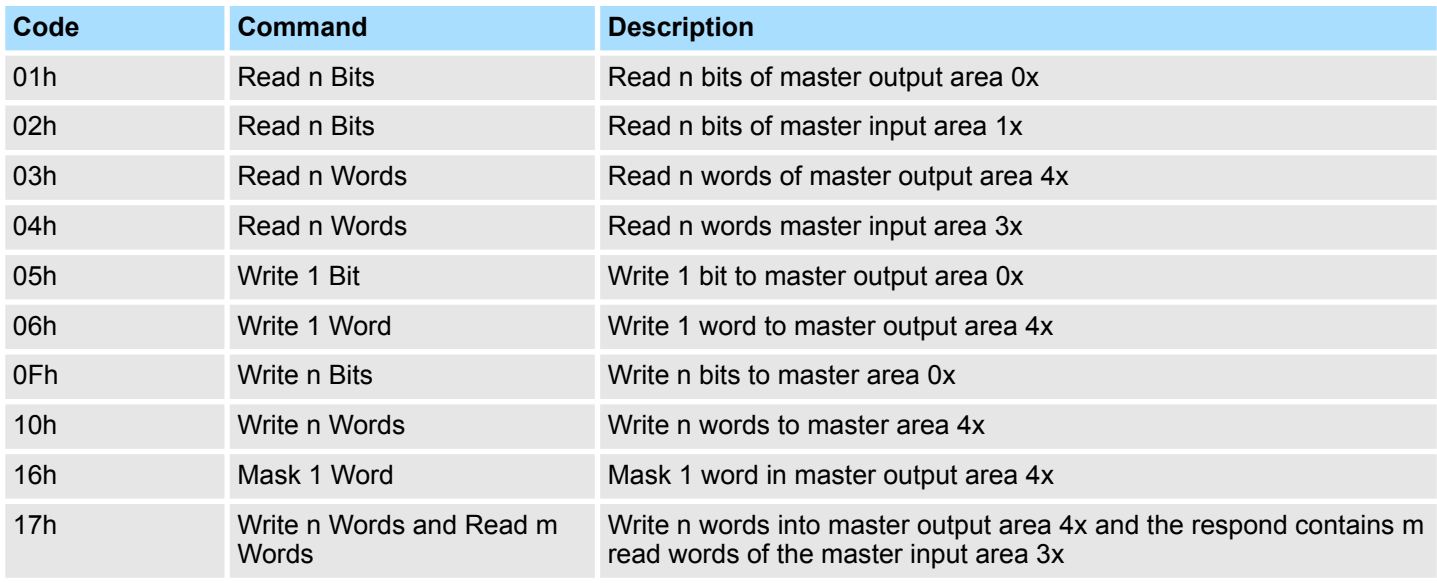

# **Byte sequence in a word**

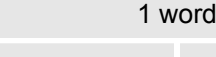

High byte **Low** byte

```
Respond of the coupler
```
If the slave announces an error, the function code is sent back with a "OR" and 80h. Without an error, the function code is sent back.

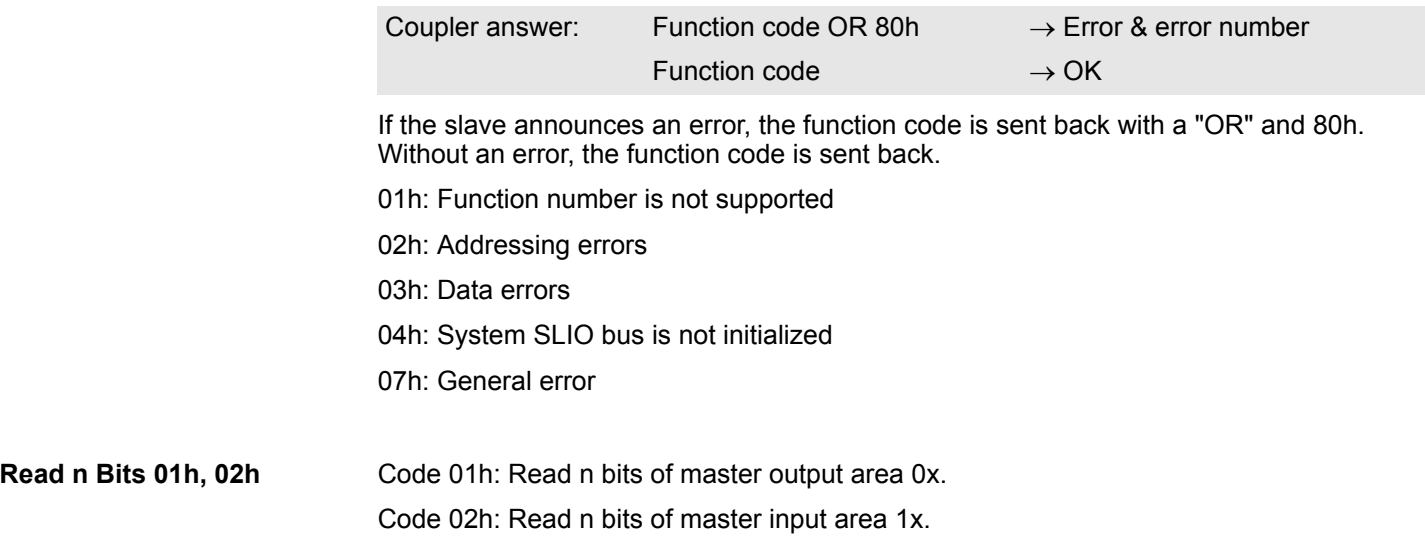

### **Command telegram**

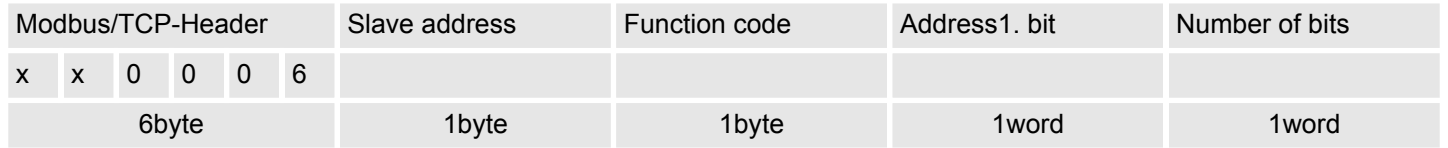

# **Respond telegram**

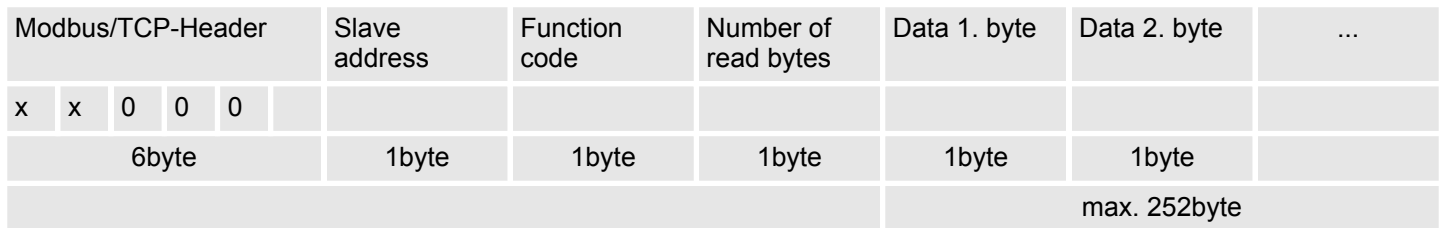

03h: Read n words of master output area 4x. 04h: Read n words master input area 3x. **Read n words 03h, 04h**

# **Command telegram**

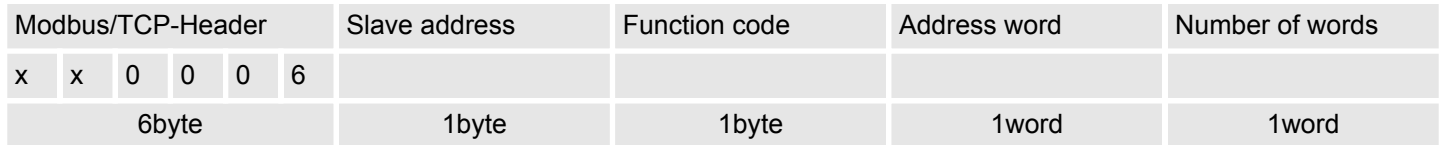

# **Respond telegram**

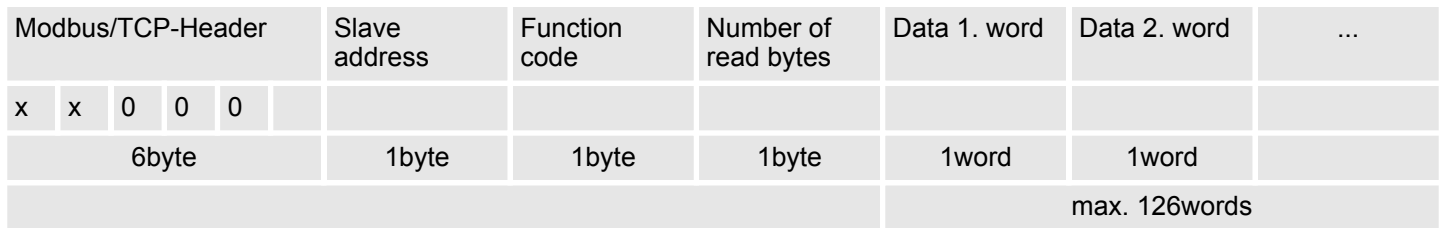

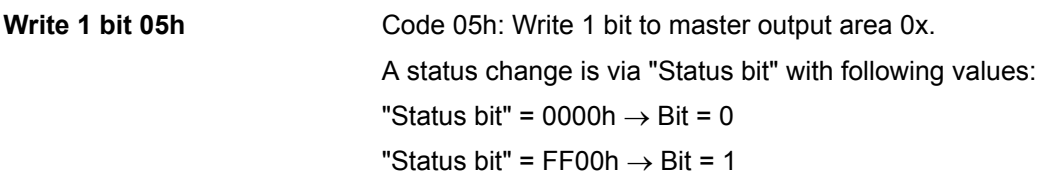

# **Command telegram**

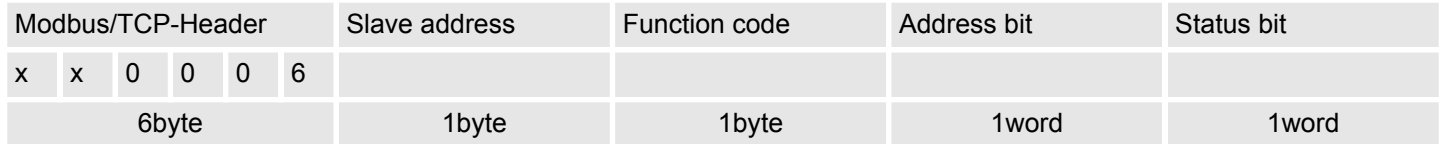

# **Respond telegram**

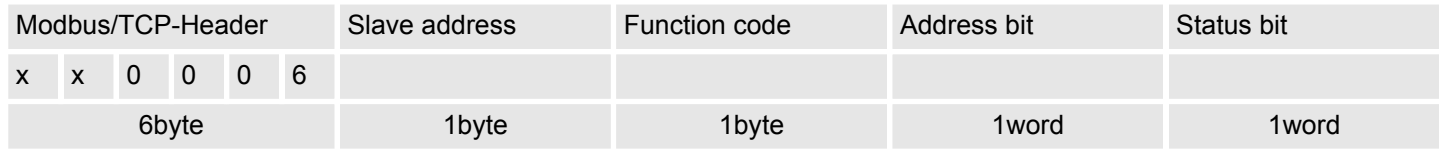

Code 06h: Write 1 word to master output area 4x. **Write 1 word 06h**

# **Command telegram**

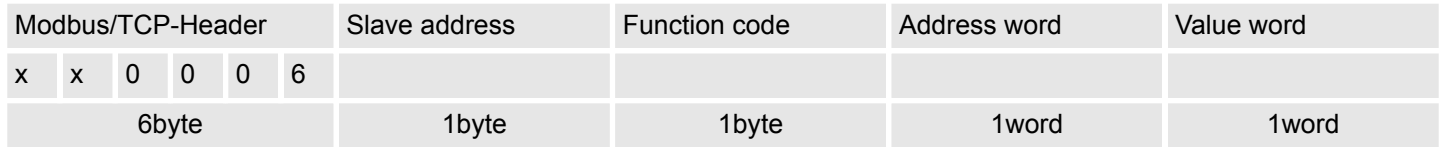

# **Respond telegram**

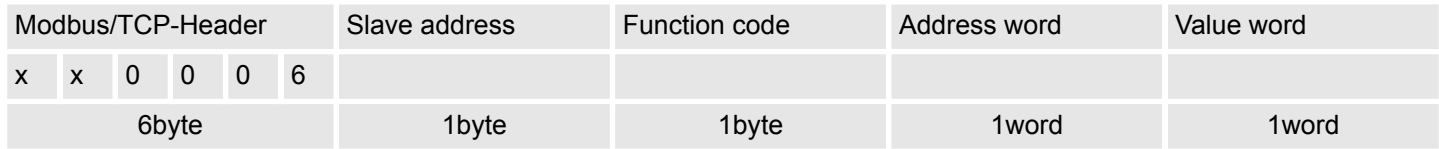

Code 0Fh: Write n bits to master output area 0x. **Write n bits 0Fh**

Please regard that the number of bits are additionally to be set in byte.

# **Command telegram**

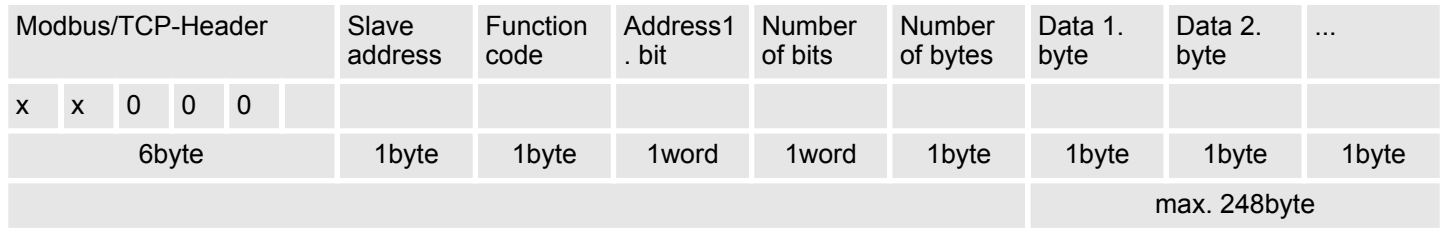

# **Respond telegram**

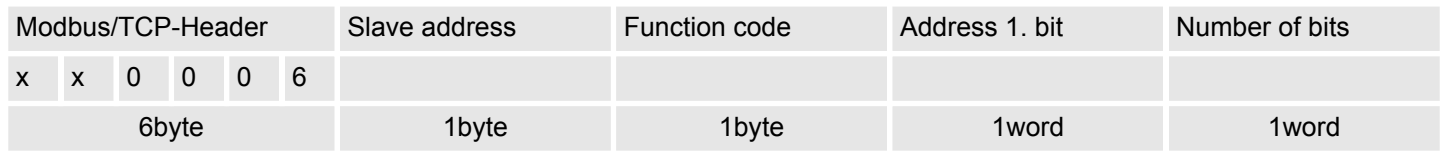

Code 10h: Write n words to master output area 4x. **Write n words 10h**

# **Command telegram**

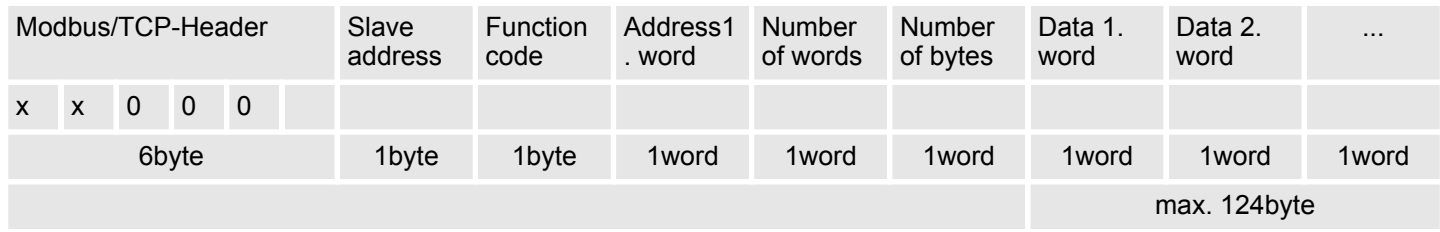

### **Respond telegram**

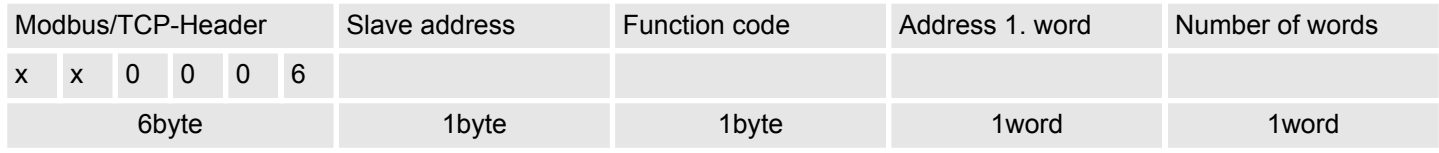

Code 16h: This function allows to mask a word in the master output area 4x. **Mask a word 16h**

# **Command telegram**

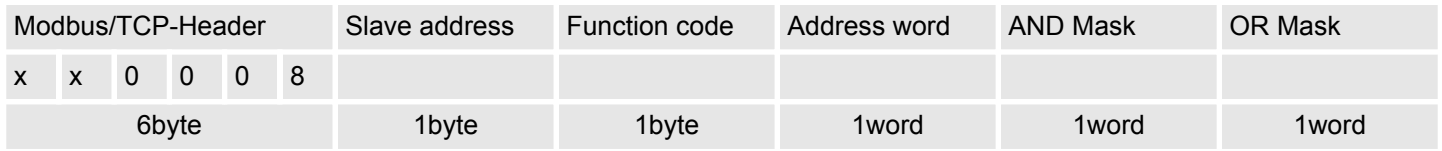

# **Respond telegram**

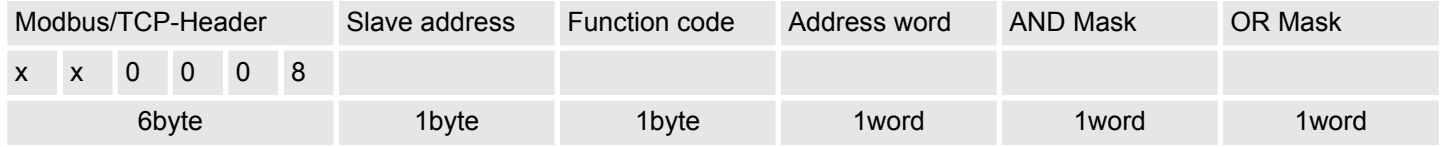